# **Introduction to Stata**

# CEP and STICERD London School of Economics Lent Term 2009

# **Alexander C. Lembcke**

**eMail: a.c.lembcke@lse.ac.uk Homepage: http://personal.lse.ac.uk/lembcke**

**This is an updated version of Michal McMahon's Stata notes. He taught this course at the Bank of England (2008) and at the LSE (2006, 2007). It builds on earlier courses given by Martin Stewart (2004) and Holger Breinlich (2005). Any errors are my sole responsibility.**

# **Full Table of contents**

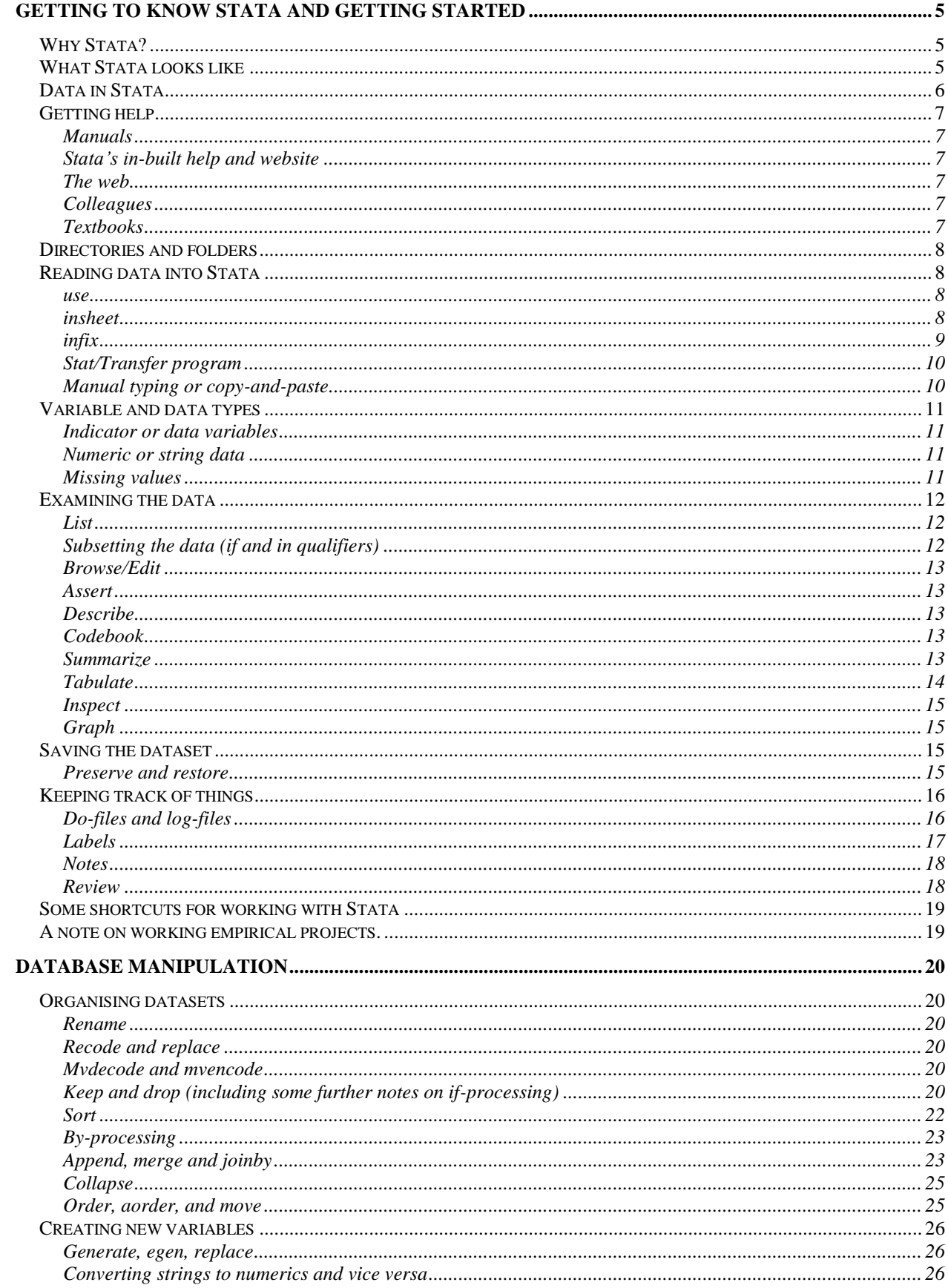

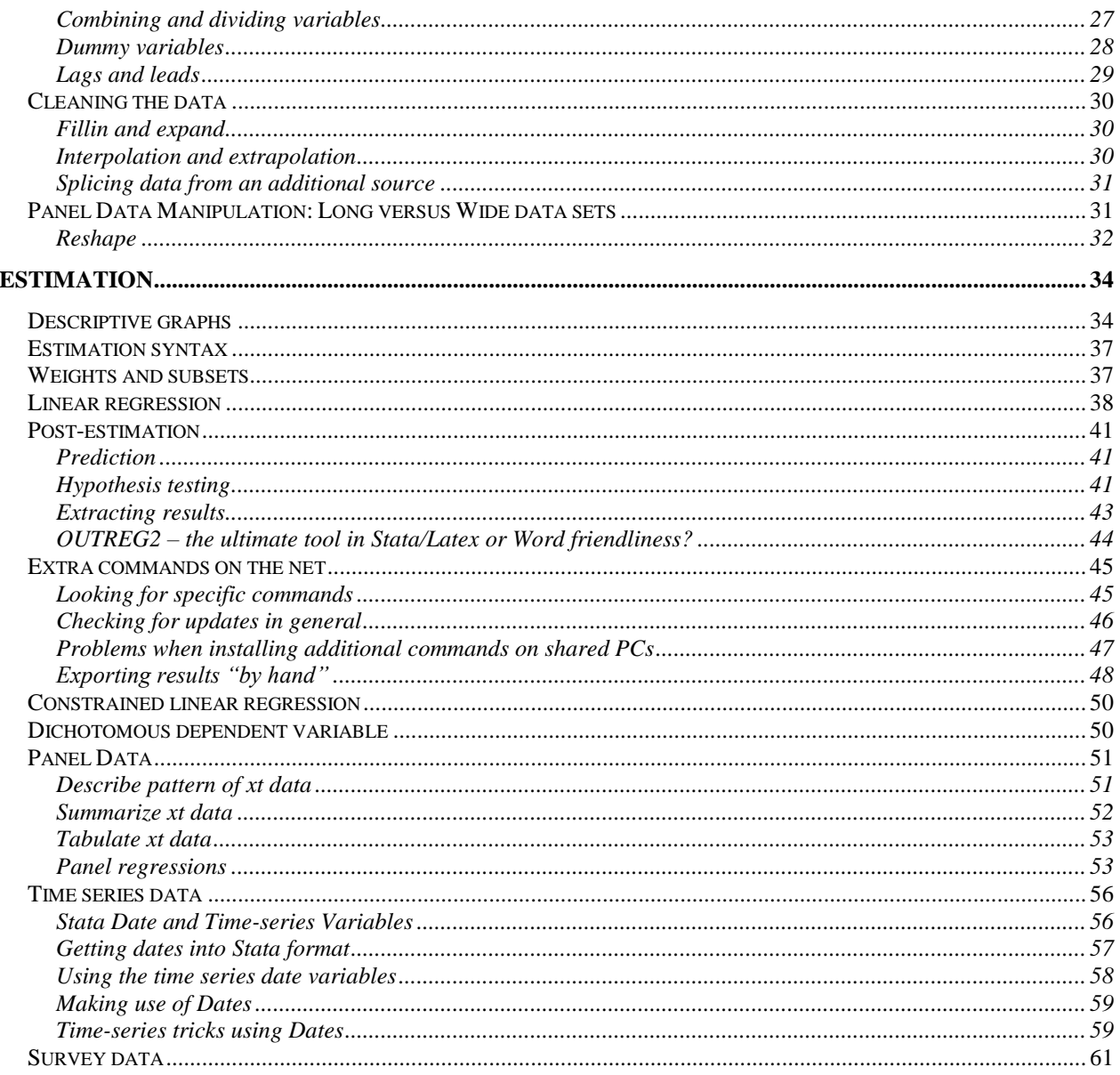

## Course Outline

This course is run over 8 weeks during this time it is not possible to cover everything – it never is with a program as large and as flexible as Stata. Therefore, I shall endeavour to take you from a position of complete novice (some having never seen the program before), to a position from which you are confident users who, through practice, can become intermediate and onto expert users.

In order to help you, the course is based around practical examples – these examples use macro data but have no economic meaning to them. They are simply there to show you how the program works. There will be some optional exercises, for which data is provided on my website – [http://personal.lse.ac.uk/lembcke.](http://personal.lse.ac.uk/lembcke) These are to be completed in your own time, there should be some time at the end of each meeting where you can play around with Stata yourself and ask specific questions.

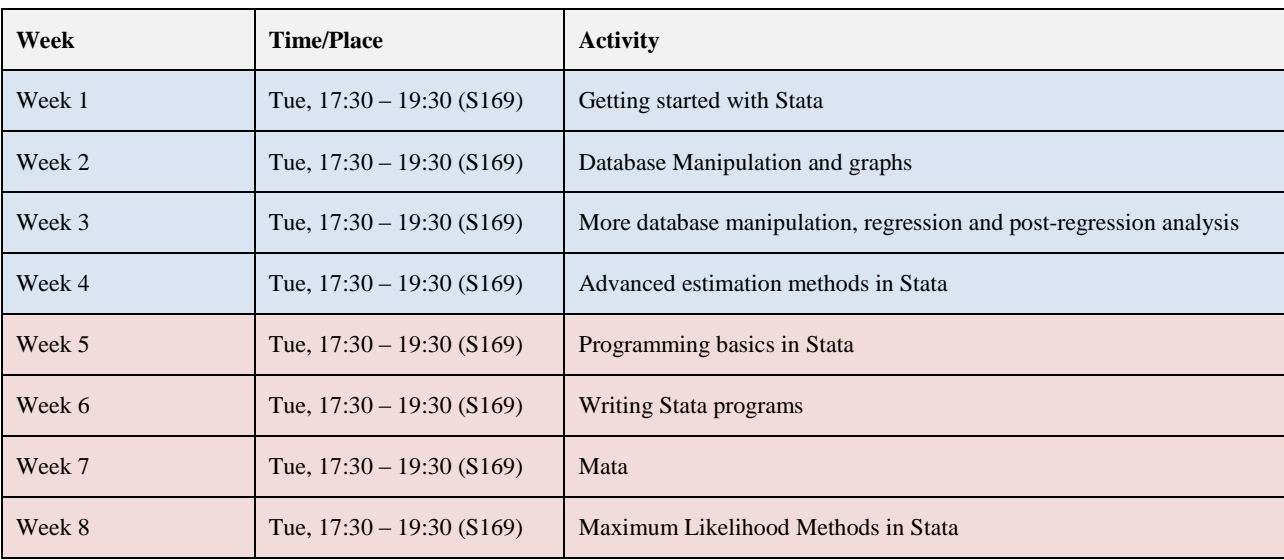

The course will follow the layout of this handout and the plan is to cover the following topics.

I am very flexible about the actual classes, and I am happy to move at the pace desired by the participants. But if there is anything specific that you wish you to ask me, or material that you would like to see covered in greater detail, I am happy to accommodate these requests.

## <span id="page-4-0"></span>Getting to Know Stata and Getting Started

## <span id="page-4-1"></span>**Why Stata?**

There are lots of people who use Stata for their applied econometrics work. But there are also numerous people who use other packages (SPSS, Eviews or Microfit for those getting started, RATS/CATS for the time series specialists, or R, Matlab, Gauss, or Fortran for the really hardcore). So the first question that you should ask yourself is why should I use Stata?

Stata is an integrated statistical analysis packaged designed for research professionals. The official website is [http://www.stata.com/.](http://www.stata.com/) Its main strengths are handling and manipulating large data sets (e.g. millions of observations!), and it has ever-growing capabilities for handling panel and time-series regression analysis. The most recent version is Stata 10 and with each version there are improvements in computing speed, capabilities and functionality. It now also has pretty flexible graphics capabilities. It is also constantly being updated or advanced by users with a specific need – this means that even if a particular regression approach is not a standard feature, you can usually find someone on the web who has written a programme to carry-out the analysis and this is easily integrated with your own software.

## <span id="page-4-2"></span>**What Stata looks like**

On LSE computers the Stata package is located on a software server and can be started by either going through the Start menu (Start – Programs – Statistics – Stata10) or by double clicking on wsestata.exe in the W:\Stata10 folder. The current version is Stata 10. In the research centres the package is also on a server (\\st-server5\stata10\$), but you should be able to start Stata either from the quick launch toolbar or by going through Start – Programs.

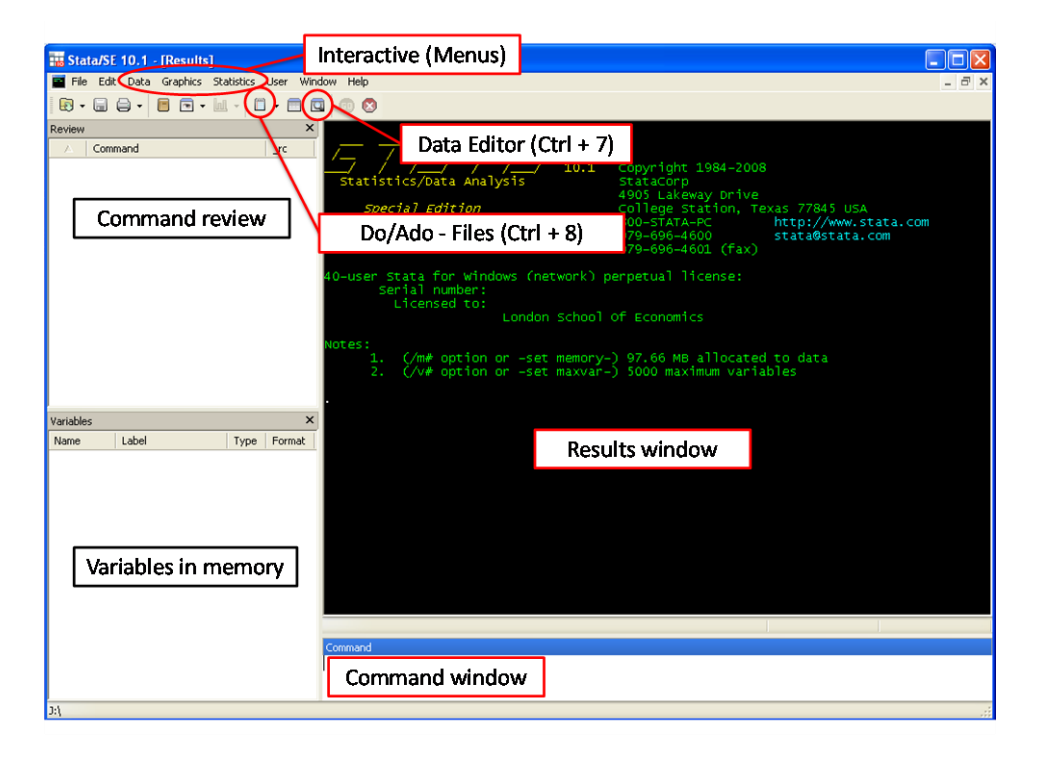

There are 4 different packages available: Stata MP (multi-processor) which is the most powerful, Stata SE (special edition), Intercooled STATA and Small STATA. The main difference between these versions is the maximum number of variables, regressors and observations that can be handled (see<http://www.stata.com/order/options-e.html#difference-sm> for details). The LSE is currently running the SE-version, version 10.

Stata is a command-driven package. Although the newest versions also have pull-down menus from which different commands can be chosen, the best way to learn Stata is still by typing in the commands. This has the advantage of making the switch to programming much easier which will be necessary for any serious econometric work. However, sometimes the exact syntax of a command is hard to get right –in these cases, I often use the menu-commands to do it once and then copy the syntax that appears.

You can enter commands in either of three ways:

- Interactively: you click through the menu on top of the screen
- Manually: you type the first command in the command window and execute it, then the next, and so on.
- Do-file: type up a list of commands in a "do-file", essentially a computer programme, and execute the do-file.

The vast majority of your work should use do-files. If you have a long list of commands, executing a do-file once is a lot quicker than executing several commands one after another. Furthermore, the do-file is a permanent record of all your commands and the order in which you ran them. This is useful if you need to "tweak" things or correct mistakes – instead of inputting all the commands again one after another, just amend the do-file and re-run it. Working interactively is useful for "I wonder what happens if ...?" situations. When you find out what happens, you can then add the appropriate command to your do-file. To start with we'll work interactively, and once you get the hang of that we will move on to do-files.

<span id="page-5-0"></span>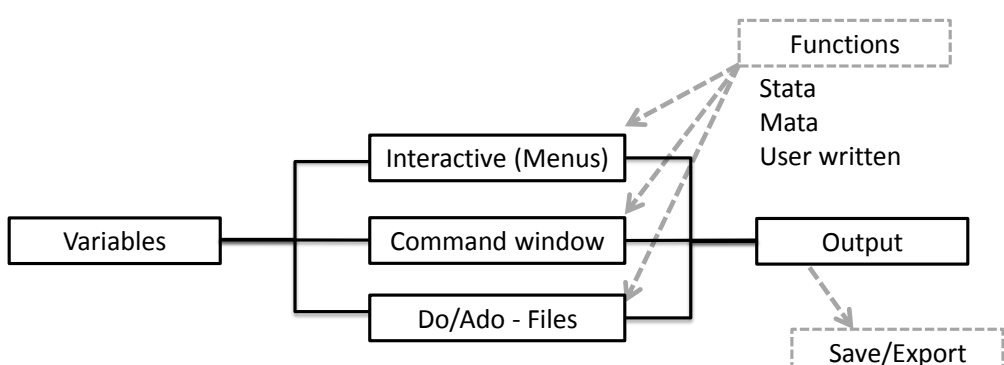

## **Data in Stata**

Stata is a versatile program that can read several different types of data. Mainly files in its own dta format, but also raw data saved in plain text format (ASCII format). Every program you use (i.e. Excel or other statistical packages) will allow you to export your data in some kind of ASCII file. So you should be able to load all data into Stata.

When you enter the data in Stata it will be in the form of variables. Variables are organized as column vectors with individual observations in each row. They can hold numeric data as well as strings. Each row is associated with one observation, that is the 5<sup>th</sup> row in each variable holds the information of the 5<sup>th</sup> individual, country, firm or whatever information you data entails.

Information in Stata is usually and most efficiently stored in variables. But in some cases it might be easier to use other forms of storage. The other two forms of storage you might find useful are matrices and macros. Matrices have rows and columns that are not associated with any observations. You can for example store an estimated coefficient vector as a  $k \times 1$  matrix (i.e. a column vector) or the variance matrix which is  $k \times k$ . Matrices use more memory then variables and the size of matrices is limited 11,000 (800 in Stata/IC), but your memory will probably run out before you hit that limit. You should therefore use matrices sparingly.

The third option you have is to use macros. Macros are in Stata what variables are in other programming languages, i.e. named containers for information of any kind. Macros come in two different flavours, local or temporary and global. Global macros stay in the system and once set, can be accessed by all your commands. Local macros and temporary objects are only created within a certain environment and only exist within that environment. If you use a local macro in a do-file it, you can only use it for code within that do-file.

![](_page_5_Figure_11.jpeg)

## **Getting help**

Stata is a command driven language – there are over 500 different commands and each has a particular syntax required to get any various options. Learning these commands is a time-consuming process but it is not hard. At the end of each class notes I shall try to list the commands that we have covered but there is no way we will cover all of them in this short introductory course. Luckily though, Stata has a fantastic options for getting help. In fact, most of your learning to use Stata will take the form of self-teaching by using manuals, the web, colleagues and Stata's own help function.

#### <span id="page-6-1"></span>**Manuals**

The Stata manuals are available in LSE library as well as in different sections of the research centres. – many people have them on their desks. The User Manual provides an overall view on using Stata. There are also a number of Reference Volumes, which are basically encyclopaedias of all the different commands and all you ever needed to know about each one. If you want to find information on a particular command or a particular econometric technique, you should first look up the index at the back of any manual to find which volumes have the relevant information. Finally, there are several separate manuals for special topics such as a Graphics Manual, a panel data manual (cross-sectional time-series) or one on survey data.

#### <span id="page-6-2"></span><span id="page-6-0"></span>**Stata's in-built help and website**

Stata also has an abbreviated version of its manuals built-in. Click on Help, then Contents. Stata's website has a very useful FAQ section at [http://www.stata.com/support/faqs/.](http://www.stata.com/support/faqs/) Both the in-built help and the FAQs can be simultaneously searched from within Stata itself (see menu Help>Search). Stata's website also has a list of helpful links at [http://www.stata.com/links/resources1.html.](http://www.stata.com/links/resources1.html)

#### <span id="page-6-3"></span>**The web**

As with everything nowadays, the web is a great place to look to resolve problems. There are numerous chat-rooms about Stata commands, and plenty of authors put new programmes on their websites. Google should help you here.

#### <span id="page-6-4"></span>**Colleagues**

The other place where you can learn a lot is from speaking to colleagues who are more familiar with Stata functions than you are – the LSE is littered with people who spend large parts of their days typing different commands into Stata, you should make use of them if you get really stuck.

#### <span id="page-6-5"></span>**Textbooks**

There are some textbooks that offer an applied introduction to statistical or econometric topics using Stata. A basic textbook is "An Introduction to Modern Econometrics using Stata" by Christopher F. Baum. Who has also a book on programming in Stata "An Introduction to Stata Programming" forthcoming.

A more advanced text is "Microeconometrics using Stata" by A. Colin Cameron and Pravin K. Trivedi, which will become available in the UK shortly.

The last part of this book is based on William Gould, Jeffrey Pitblado, and William Sribney "Maximum Likelihood Estimation with Stata", a book focussing solely on the Stata ml command.

## <span id="page-7-0"></span>**Directories and folders**

Like Dos, Linux, Unix and Windows, Stata can organise files in a tree-style directory with different folders. You should use this to organise your work in order to make it easier to find things at a later date. For example, create a folder "data" to hold all the datasets you use, sub-folders for each dataset, and so on. You can use some Dos and Linux/Unix commands in Stata, including:

- . cd "H:\ECStata" change directory to "H:\ECStata" . mkdir "FirstSession" - creates a new directory within the current one (here, H:\ECStata)
- . dir  $\cdot$  list contents of directory or folder (you can also use the linux/unix command: ls)
- . pwd displays the current directory

Note, Stata is case sensitive, so it will not recognise the command CD or Cd. Also, quotes are only needed if the directory or folder name has spaces in it –  $\forall H: \forall \text{temp}\$ first folder" – but it's a good habit to use them all the time.

Another aspect you want to consider is whether you use absolute or relative file paths when working with Stata. Absolute file paths include the complete address of a file or folder. The cd command in the previous example is followed by an absolute path. The relative file path on the other hand gives the location of a file or folder relative to the folder that you are currently working in. In the previous example  $m \times d \text{ in } i$  is followed by a relative path. We could have equivalently typed:

. mkdir "H:\ECStata\FirstSession"

Using relative paths is advantageous if you are working on different computers (i.e. your PC at home and a library PC or a server). This is important when you work on a larger or co-authored project, a topic we will come back to when considering project management. Also note that while Windows and Dos use a backslash "\" to separate folders, Linux and Unix use a slash " $\degree$ ". This will give you trouble if you work with Stata on a server (ARC at the LSE). Since Windows is able to understand a slash as a separator, I suggest that you use slashes instead of backslashes when working with relative paths.

```
. mkdir "/FirstSession/Data" - create a directory "Data" in the folder H:\ECStata\FirstSession
```
## **Reading data into Stata**

When you read data into Stata what happens is that Stata puts a copy of the data into the memory (RAM) of your PC. All changes you make to the data are only temporary, i.e. they will be lost once you close Stata, unless you save the data. Since all analysis is contacted within the limitations of the memory, this is usually the bottle neck when working with large data sets. There are different ways of reading or entering data into Stata:

#### <span id="page-7-2"></span>**use**

If your data is in Stata format, then simply read it in as follows:

. use "H:\ECStata\G7 less Germany pwt 90-2000.dta", clear

The clear option will clear the revised dataset currently in memory before opening the other one. Or if you changed the directory already, the command can exclude the directory mapping:

. use "G7 less Germany pwt 90-2000.dta", clear

If you are do not need all the variables from a data set, you can also load only some of the variables from a file.

<span id="page-7-3"></span>. use country year using "G7 less Germany pwt 90-2000.dta", clear

#### **insheet**

If your data is originally in Excel or some other format, you need to prepare the data before reading it directly into Stata. You need to save the data in the other package (e.g. Excel) as either a csv (comma separated values ASCII text) or txt (tab-delimited ASCII text) file. There are some ground-rules to be followed when saving a csv- or txt-file for reading into Stata:

- The first line in the spreadsheet should have the variable names, e.g. series/code/name, and the second line onwards should have the data. If the top row of the file contains a title then delete this row before saving.
- Any extra lines below the data or to the right of the data (e.g. footnotes) will also be read in by Stata, so make sure that only the data itself is in the spreadsheet before saving. If necessary, select all the bottom rows and/or right-hand columns and

delete them.

- The variable names cannot begin with a number. If the file is laid out with years (e.g. 1980, 1985, 1990, 1995) on the top line, then Stata will run into problems. In such instances you can for example, place an underscore in front of each number (e.g. select the row and use the spreadsheet package's "find and replace" tools): 1980 becomes \_1980 and so on.
- Make sure there are no commas in the data as it will confuse Stata about where rows and columns start and finish (again, use "find and replace" to delete any commas before saving – you can select the entire worksheet in Excel by clicking on the empty box in the top-left corner, just above 1 and to the left of A).
- Some notations for missing values can confuse Stata, e.g. it will read double dots  $(.)$  or hyphens  $(-)$  as text. Use find  $\&$ replace to replace such symbols with single dots (.) or simply to delete them altogether.

Once the csv- or txt-file is saved, you then read it into Stata using the command:

. insheet using "H:\ECStata\G7 less Germany pwt 90-2000.txt", clear

Note that if we had already changed to  $H:\E{CStata}$  using the cd command, we could simply type:

. insheet using "G7 less Germany pwt 90-2000.txt", clear

There are a few useful options for the insheet command ("options" in Stata are additional features of standard commands, usually appended after the command and separated by a comma – we will see many more of these). The first option is clear which you can use if you want to insheet a new file while there is still data in memory:

. insheet using "H:\ECStata\G7 less Germany pwt 90-2000.txt", clear

Alternatively, you could first erase the data in memory using the command clear and then insheet as before.

The second option, names, tells Stata that the file you insheet contains the variable names in the first row. Normally, Stata should recognise this itself but sometimes it simply doesn't – in these cases names forces Stata to use the first line in your data for variable names:

. insheet using "F:\Stata classes\G7 less Germany pwt 90-2000.txt", names clear

Finally, the option delimiter("char") tells Stata which delimiter is used in the data you want to insheet. Stata's insheet automatically recognises tab- and comma-delimited data but sometimes different delimiters are used in datasets (such as ";"):

<span id="page-8-0"></span>. insheet using "h:\wdi-sample.txt", delimiter(";")

#### **infix**

While comma separated or tab delimited data is very common today, older data is often saved in a fixed ASCII format. The data cannot be read directly but a codebook is necessary that explains how the data is stored. An example for data that is stored this way is the U.S. National Health Interview Survey (NHIS). The first two lines of one of the 1986 wave look like this:

10861096028901 05 011 1 02130103000000000000000000001 10861096028902 05 011 1 02140103000000000000000000001

The codebook (usually a pdf or txt file) that accompanies the data tells you that the first 2 numbers code the record type, the following 2 numbers are the survey year (here 1986), the fifth number is the quarter (here the first quarter) of the interview and so on.

To read this type of data into Stata we need to use the infix command and provide Stata with the information from the codebook.

. infix rectype 1-2 year 3-4 quarter 5 […] using "H:\ECStata\NHIS1986.dat", clear

Since there are a lot of files it my be more convenient to save the codebook information in a separate file, a so called "dictionary file". The file would look like this:

```
infix dictionary using NHIS1986.dat {
     rectype 1-2
     year 3-4
     quarter 5
     […]
}
```
After setting up this file we would save it as NHIS1986.dct and use it in the infix command. Note that we used a relative path in the dictionary file, i.e. by not stating a file path for NHIS1986.dat we assume that the raw data is located in the same directory as the dictionary file. With the dictionary file we do not need to refer to the data directly anymore:

. infix using "H:\ECStata\NHIS1986.dct", clear

Since setting up dictionary files is a lot of work, we are lucky that for the NHIS there exists already a dictionary file that can be read with SAS (a program similar to Stata). After reading the data into SAS and saving it we can use a tool called Stat/Transfer to convert the file into the Stata data format.

#### <span id="page-9-0"></span>**Stat/Transfer program**

This is a separate package that can be used to convert a variety of different file-types into other formats, e.g. SAS or Excel into Stata or vice versa. You should take great care to examine the converted data thoroughly to ensure it was converted properly.

It is used in a very user-friendly way (see screen shot below) and is useful for changing data between lots of different packages and format.

![](_page_9_Picture_96.jpeg)

#### <span id="page-9-1"></span>**Manual typing or copy-and-paste**

If you can open the data in Excel, you can usually copy and paste the data into the Stata data editor. All you need to do is select the columns in Excel; copy them; open the Stata data editor; and paste. This works usually quite well but entails certain pitfalls. The data format might not turn out to be correct, missing values might not be accounted for properly and in some cases language issues might arise (in some countries a comma rather than a decimal point is used).

Manually typing in the data is the tedious last resort – if the data is not available in electronic format, you may have to type it in manually. Start the Stata program and use the edit command – this brings up a spreadsheet-like where you can enter new data or edit existing data.

This can be done directly by typing the variables into the window, or indirectly using the input command.

## <span id="page-10-0"></span>**Variable and data types**

#### <span id="page-10-1"></span>**Indicator or data variables**

You can see the contents of a data file using the browse or edit command. The underlying numbers are stored in "data variables", e.g. the cgdp variable contains national income data and the pop variable contains population data. To know what each data-point refers to, you also need at least one "indicator variable", in our case countryisocode (or country) and year tell us what country and year each particular gdp and population figure refers to. The data might then look as follows:

![](_page_10_Picture_309.jpeg)

<span id="page-10-2"></span>This layout ensures that each data-point is on a different row, which is necessary to make Stata commands work properly.

#### **Numeric or string data**

Stata stores or formats data in either of two ways – numeric or string. Numeric will store numbers while string will store text (it can also be used to store numbers, but you will not be able to perform numerical analysis on those numbers).

Numeric storage can be a bit complicated. Underneath its Windows platform, Stata, like any computer program, stores numbers in binary format using 1's and 0's. Binary numbers tend to take up a lot of space, so Stata will try to store the data in a more compact format. The different formats or storage types are:

byte : integer between -127 and 100 e.g. dummy variable

int : integer between -32,767 and 32,740 e.g. year variable

long : integer between -2,147,483,647 and 2,147,483,620 e.g. population data

float : real number with about 8 digits of accuracy e.g. production output data

double : real number with about 16 digits of accuracy

The Stata default is "float", and this is accurate enough for most work. However, for critical work you should make sure that your data is "double". Note, making all your numerical variables "double" can be used as an insurance policy against inaccuracy, but with large data-files this strategy can make the file very unwieldy – it can take up lots of hard-disk space and can slow down the running of Stata. Also, if space is at a premium, you should store integer variables as "byte" or "int", where appropriate.

The largest 27 numbers of each numeric format are reserved for missing values. For byte the standard missing value is 101, which will be represented by a dot (.) in Stata. Later when we evaluate logic expressions we need to account for this.

String is arguably more straightforward – any variable can be designated as a string variable and can contain up to 244 characters, e.g. the variable name contains the names of the different countries. Sometimes, you might want to store numeric variables as strings, too. For example, your dataset might contain an indicator variable id which takes on 9-digit values. If id were stored in float format (which is accurate up to only 8 digits), you may encounter situations where different id codes are rounded to the same amount. Since we do not perform any calculations on id we could just as well store it in string format and avoid such problems.

To preserve space, only store a variable with the minimum string necessary – so the longest named name is "United Kingdom" with 14 letters (including the space). A quick way to store variables in their most efficient format is to use the compress command – this goes through every observation of a variable and decides the least space-consuming format without sacrificing the current level of accuracy in the data.

<span id="page-10-3"></span>. compress

#### **Missing values**

Missing numeric observations are denoted by a single dot (.), missing string observations are denoted by blank double quotes (""). For programming purposes different types of missing values can be defined (up to 27) but this will rarely matter in applied work.

## <span id="page-11-0"></span>**Examining the data**

It is a good idea to examine your data when you first read it into Stata – you should check that all the variables and observations are there and in the correct format.

#### <span id="page-11-1"></span>**List**

As we have seen, the browse and edit commands start a pop-up window in which you can examine the raw data. You can also examine it within the results window using the list command – although listing the entire dataset is only feasible if it is small. If the dataset is large, you can use some options to make list more useable. For example, list just some of the variables:

![](_page_11_Picture_190.jpeg)

The star after "country" works as a place holder and tells Stata to include all variables that start with "country". Alternatively we could focus on all variables but list only a limited number of observations. For example the observation 45 to 49:

#### . list in 45/49

#### Or both:

![](_page_11_Picture_191.jpeg)

#### <span id="page-11-2"></span>**Subsetting the data (if and in qualifiers)**

In the previous section we used the "in" qualifier. The qualifier ensures that commands apply only to a certain subset of the data. The "in" qualifier is followed by a range of observations.

. list in 45/49 . list in 50/l . list in -10/l

The first command lists observations 45 to 49, the second the observations from 50 until the last observation (lower case l) and the last command lists the last ten observations.

A second way of subsetting the data is the "if" qualifier (more on this later on). The qualifier is followed by an expression that evaluates either to "true" or "false" (i.e. 1 or 0). We could for example list only the observations for 1997:

. list if year == 1997

#### **Browse/Edit**

<span id="page-12-0"></span>We have already seen that browse starts a pop-up window in which you can examine the raw data. Most of the time we only want to view a few variables at a time however, especially in large datasets with a large number of variables. In such cases, simply list the variables you want to examine after browse:

. browse name year pop

<span id="page-12-1"></span>The difference with edit is that this allows you to manually change the dataset.

#### **Assert**

With large datasets, it often is impossible to check every single observation using list or browse. Stata has a number of additional commands to examine data which are described in the following. A first useful command is assert which verifies whether a certain statement is true or false. For example, you might want to check whether all population (pop) values are positive as they should be:

```
. assert pop>0
```

```
. assert pop<0
```
If the statement is true, assert does not yield any output on the screen. If it is false, assert gives an error message and the number of contradictions.

#### <span id="page-12-2"></span>**Describe**

This reports some basic information about the dataset and its variables (size, number of variables and observations, storage types of variables etc.).

. describe

Note that you can use the describe command for a file that hasn't yet been read into Stata:

```
. describe using "H:\wdi-sample.dta"
```
#### **Codebook**

This provides extra information on the variables, such as summary statistics of numerics, example data-points of strings, and so on. Codebook without a list of variables will give information on all variables in the dataset.

```
. codebook country
```
#### **Summarize**

This provides summary statistics, such as means, standard deviations, and so on.

. summarize

![](_page_12_Picture_201.jpeg)

Note that code and name are string variables with no numbers, so no summary statistics are reported for them. Also, year is a numeric, so it has summary statistics. Additional information about the distribution of the variable can be obtained using the detail option:

```
. summarize, detail
```
#### **Tabulate**

<span id="page-13-0"></span>This is a versatile command that can be used, for example, to produce a frequency table of one variable or a cross-tab of two variables.

![](_page_13_Picture_145.jpeg)

We can use the tabulate command combined with the sum (varname) option to gain a quick idea of the descriptive statistics of certain subgroups. For example the average population of all G7 countries (except Germany) in all years:

![](_page_13_Picture_146.jpeg)

There are also options to get the row, column and cell percentages as well as chi-square and other statistics – check the Stata manuals or on-line help for more information. Another helpful command is tabstat. It gives similar results to tabulate when used in conjunction with the sum() option. The biggest advantage of tabstat is that it allows to save the results in special matrices, which can be used for other commands (we learn more about this later).

#### **Inspect**

<span id="page-14-0"></span>This is another way to eyeball the distribution of a variable, including as it does a mini-histogram. It is also useful for identifying outliers or unusual values, or for spotting non-integers in a variable that should only contain integers.

![](_page_14_Picture_161.jpeg)

### <span id="page-14-1"></span>**Graph**

Stata has very comprehensive graphics capabilities (type "help graph" for more details). You can graph a simple histogram with the command:

```
. graph twoway histogram cgdp
```
Or a two-way scatterplot using:

```
. graph twoway scatter cgdp pop
```
While graphs in Stata 9 and Stata 10 have the advantage of looking quite fancy, they are also very slow. Often, you just want to visualise data without actually using the output in a paper or presentation. In this case, it is useful to switch to version 7 graphics which are much faster:

<span id="page-14-2"></span>. graph7 cgdp pop

### **Saving the dataset**

The command is simply save:

```
. save "H:\ECStata\G7 less Germany pwt 90-2000.dta", replace
```
The replace option overwrites any previous version of the file in the directory you try saving to. If you want to keep an old version as back-up, you should save under a different name, such as "new\_G7". Note that the only way to alter the original file permanently is to save the revised dataset. Thus, if you make some changes but then decide you want to restart, just re-open the original file.

#### <span id="page-14-3"></span>**Preserve and restore**

If you are going to make some revisions but are unsure of whether or not you will keep them, then you have two options. First, you can save the current version, make the revisions, and if you decide not to keep them, just re-open the saved version. Second, you can use the preserve and restore commands; preserve will take a "photocopy" of the dataset as it stands and if you want to revert back to that copy later on, just type restore.

## <span id="page-15-0"></span>**Keeping track of things**

<span id="page-15-1"></span>Stata has a number of tools to help you keep track of what work you did to datasets, what's in the datasets, and so on.

#### **Do-files and log-files**

Instead of typing commands one-by-one interactively, you can type them all in one go within a do-file and simply run the do-file once. The results of each command can be recorded in a log-file for review when the do-file is finished running.

Do-files can be written in any text editor, such as Word or Notepad. Stata also has its own editor built in – click the icon along the top of the screen with the pad-and-pencil logo (although it looks like an envelope to me). Most do-files follow the following format:

```
clear 
cd "c:\projects\project1\" 
capture log close 
log using class.log, replace 
set more off 
set memory 100m
```
LIST OF COMMANDS

log close

To explain the different commands:

- clear clears any data currently in Stata's memory. If you try opening a datafile when one is already open, you get the error message: no; data in memory would be lost
- cd c:\projects\project1\ sets the default directory where Stata will look for any files you try to open and save any files you try to save. So, if you type use wdi-sample.dta, Stata will look for it in this folder. If, during the session, you want to access a different directory, then just type out its destination in full, e.g. use "c:\data\production.dta" will look for the file in the c:  $\data$  folder. Note again that if you use spaces in file or directory names, you must include the file path in inverted commas.
- capture log close closes any log-files that you might have accidentally left open. If there were no log-file actually open, then the command log close on its own would stop the do-file running and give the error message: no log file open. Using capture tells Stata to ignore any error messages and keep going.
- log using class1.log, replace starts a log-file of all the results. The replace option overwrites any log file of the same name, so if you re-run an updated do-file again the old log-file will be replaced with the updated results. If, instead, you want to add the new log-file to the end of previous versions, then use the append option.
- set more off when there are a lot of results in the results window, Stata pauses the do-file to give you a chance to review each page on-screen and you have to press a key to get more. This command tells Stata to run the entire do-file without pausing. You can then review the results in the log file.
- set memory 100m Stata's default memory may not be big enough to handle large datafiles. Trying to open a file that is too large returns a long error message beginning: no room to add more observations. You can adjust the memory size to suit. First check the size of the file using the describe command (remember that you can use describe for a file that hasn't yet been read into Stata). This reports the size of the file in bytes. Then set memory just a bit bigger. Note, setting it too large can take the PC's memory away from other applications and slow the computer down, so only set it as large as necessary. For example, describe using "c:\data\WDI-sampe.dta" reports the size of the file to be 2,730 bytes, so set memory 1m should be sufficient.

log close – closes the log file.

It is good practice to keep extensive notes within your do-file so that when you look back over it you know what you were trying to achieve with each command or set of commands. You can insert comments in several different ways:

//

Stata will ignore a line if it starts with two consecutive slashes (or with an asterisk \*), so you can type whatever you like on that line. But while two consecutive slashes work anywhere in a line, i.e. you can start a comment after a command, an asterisk can only be used at the beginning. Note, comments are also useful for getting Stata to temporarily ignore commands – if you decide later to re-insert the command into your do-file, just delete the slashes or the asterisk.

/\* \*/

You can place notes after a command by inserting it inside these pseudo-parentheses, for example:

. use "c:\data\WDI-sample.dta", clear /\* opens 1998 production data \*/

These pseudo-parentheses are also useful for temporarily blocking a whole set of commands – place  $\neq^*$  at the beginning of the first command,  $\angle$  at the end of the last, and Stata will just skip over them all.

Lastly you can use three consecutive slashes which will result in the rest of the line being ignored and the next line added at the end of the current line. This comment is useful for splitting a very long line of code over several lines.

```
. graph twoway (scatter cgdp pop if year == 1990) /// This combines two scatter plots
             (scatter cgdp pop of year == 2000)
```
#### <span id="page-16-0"></span>**Labels**

You can put labels on datasets, variables or values – this helps to make it clear exactly what the dataset contains.

A dataset label of up to 80 characters can be used to tell you the data source, it's coverage, and so on. This label will then appear when you describe the dataset. For example, try the following:

. label data " Data from Penn World Tables 6.1"

. describe

Variable names tend to be short – you can use up to 32 characters, but for ease of use it's best to stick to about 8 or 10 as a maximum. This can give rise to confusion about what the variable actually represents – what exactly is gdp and in what units is it measured? Which is where variable labels, with a capacity of 80 characters, come in.

. label variable cgdp "GDP per capita in constant international dollars"

It can also be helpful to label different values. Imagine countries were coded as numbers (which is the case in many datasets). In this case, a tabulation may be confusing – what country does 1 represent, or 2 or 3?

. tabulate code

![](_page_16_Picture_218.jpeg)

It might be better to label exactly what each value represents. This is achieved by first "defining" a label (giving it a name and specifying the mapping), then associating that label with a variable. This means that the same label can be associated with several variables – useful if there are several "yes/no/maybe" variables, for example. The label name itself can be up to 32 characters long (e.g. countrycode), and each value label must be no more than 80 characters long (e.g. "France" or "Italy").

. label define countrycode 1 "Canada" 2 "Germany" 3 "France"

. label values code countrycode

Now, the tabulation should make more sense:

. tabulate code

![](_page_16_Picture_219.jpeg)

see what each code represents, use codebook or:

. label list countrycode countrycode: 1 Canada

- 2 Germany
- 3 France

#### <span id="page-17-0"></span>**Notes**

You can also add Post-it notes to your dataset or to individual variables to, for example, remind you of the source of the data, or to remind you of work you did or intend to do on a variable.

```
. note: data from PWT
. note cgdp: This is per capita variable
```
You can also time-stamp these notes:

. note cgdp: TS need to add Germany to complete the G7

Review your notes by simply typing notes:

```
. notes 
_dta:
  1. data from PWT
cgdp:
  1. This is per capita variable
  2. 15 Feb 2006 13:01 need to add Germany to complete the G7
```
Stata will also tell you that there are notes when you use describe:

. describe

You can also delete notes. To drop all notes attached to a variable:

```
. note drop cgdp
```
To drop just one in particular:

```
. note drop cgdp in 2
```
#### **Review**

One final tool for keeping track is reviewing a list of previous commands. To see the last four, for example:

```
. #review 4
```
This is especially useful if you are working in interactive mode on a "what happens if…". When you are happy with the sequence of commands you've tried, you can review, then cut and paste into your do-file.

## <span id="page-18-0"></span>**Some shortcuts for working with Stata**

- $\bullet$ Most commands can be abbreviated, which saves some typing. For example: summarize to sum, tabulate to tab, save to sa. The abbreviations are denoted by the underlined part of the command in Stata help or the Stata manuals.
- $\bullet$ You can also abbreviate variable names when typing. This should be used with caution, as Stata may choose a variable different to the one you intended. For example, suppose you have a dataset with the variables pop, popurban and poprural. If you want summary statistics for popurban, the command sum pop will actually give statistics for the pop variable. An alternative is to type in part of the variable name and then hit the tabulator key. Stata will fill in the rest of the variable name until ambiguity arises. In this example typing in po and hitting the tabulator key results in Stata putting in pop, typing in popr and hitting the tab key will give poprural.
- $\bullet$ Stata's default file type is .dta, so you don't need to type that when opening or saving Stata files: sa "G7 less Germany pwt 90-2000" is the same as sa "G7 less Germany pwt 90-2000.dta"
- You can save retyping commands or variable names by clicking on them in the review and variable windows they will then appear in the command window. You can also cycle back and forth through previous commands using the PageUp and PageDown keys on your keyboard. Similarly, variable names can be easily entered by clicking on them in the Variables Window (bottom-left of the screen).
- $\bullet$ Over time, you will find yourself using the same commands or the same sequence of commands again and again, e.g. the list of commands at the beginning of a log-file. Save these in a "common commands" text file from which you can cut and paste into your do-files.

## <span id="page-18-1"></span>**A note on working empirical projects.**

When you start working on an empirical project you will quite quickly accumulate a large number of do files, data sets, log files and other output. To keep track of things you should use comments throughout your do files that remind you of what the do file does, when you created it, when you last changed it, what links it has to other do files, etc. When saving files add the date they were created to them (e.g. 20081005 for the  $5<sup>th</sup>$  of October 2008) and sort files into different folders. I keep one folder for do files, another for data and a third folder to export results and save log files.

If you are working with large data sets, the UK Labour Force Survey, the U.S. Current Population Survey, etc. memory, or rather the lack thereof becomes a problem rather quickly. The memory problem is aggravated by a curious (and apparently unsolvable) hard limit on the amount of memory that can be allocated to Stata when using Windows XP (32-bit). The limit is around 1.2 gb of memory, no matter how much actual memory your PC has. But two or even three gigabytes of memory might not suffice for your projects. The first thing you should do when running into the memory threshold is to drop everything from the dataset that you do not need for your analysis. You can always reload the original data set once you ran a particular regression (though this might be a fairly slow procedure). Use the compress command. You will not lose any information by doing so, but potentially save some space. If everything else fails, you can apply for an ARC account. ARC is a Unix server that runs Stata (among other statistical programs). But disk space and computation time is scarce so you should only use ARC as a last resort. You can find more information on ARC at the LSE itservice website: [http://www.lse.ac.uk/itservices/help/itsupport/ARC/default.htm.](http://www.lse.ac.uk/itservices/help/itsupport/ARC/default.htm)

And last but not least: Never forget to backup your work!

If you use Stata regularly you might want to think about integrating Stata with an external editor. An excellent choice for Windows is WinEdt [\(http://www.winedt.com\)](http://www.winedt.com/). WinEdt is mainly used for writing Latex documents but allows Stata command highlighting by installing an add on [\(http://www.winedt.org/Config/modes/Stata.php\)](http://www.winedt.org/Config/modes/Stata.php). If you want to use Stata and Latex with WinEdt I recommend you install another add on called "Auto Mode" (see my website for details). If you do not want to pay the \$30 license fees, you can also use free alternatives such as Notepad ++ (again see my website for details).

## <span id="page-19-0"></span>Database Manipulation

Now we are going to take the data that is in a form that Stata understands and we will organise those datasets by combining many together into a single large dataset, deleting unwanted variables, and also creating some new variables. Finally, we will learn a few techniques to close gaps in your data (extrapolation, splicing).

## <span id="page-19-2"></span><span id="page-19-1"></span>**Organising datasets**

#### **Rename**

You may want to change the names of your variables, perhaps to make it more transparent what the variable is:

. rename countryisocode country code

. ren grgdpch gdp\_growth

Note, you can only rename one variable at a time.

#### <span id="page-19-3"></span>**Recode and replace**

You can change the values that certain variables take, e.g. suppose 1994 data actually referred to 1924:

. recode year (1994 = 1924)

This command can also be used to recode missing values to the dot that Stata uses to denote missings. And you can recode several variables at once. Suppose a dataset codes missing population and gdp figures as –999:

. recode pop cgdp  $(-999 = .)$ 

recode can not only several variables but several changes at the same time. We could for example use recode to generate a new variable with categorical population values, 1 for countries with less than 50 million inhabitants, 2 for 50 to 100 million and 3 for more than 100 million inhabitants.

. recode pop (0 / 50000 = 1) (50001 / 100000 = 2) (100000 / 7000000 = 3)

With string variables, however, you need to use the replace command (see more on this command below):

<span id="page-19-4"></span>. replace country="United Kingdom" if country\_code =="GBR"

#### **Mvdecode and mvencode**

A lot of datasets nowadays are readily available in Stata format. The UK Labour Force Survey for example. But while the data is easily read into Stata, the handling of missing values is another matter. Often missing values are not denoted by one of Stata's reserved values for missings (i.e. a dot), but by specific numbers. In the LFS for example this can be a value of  $-9$  or  $-8$ (depending on whether the question does not apply to a certain individual or whether the question was not answered). To replace all the missings quickly for all variables we can use the mvdecode command.

```
mvdecode cgdp year pop, mv(-8 -9)
```
<span id="page-19-5"></span>This will replace all values of  $-8$  and  $-9$  in the three variables with the Stata missing value "."

#### **Keep and drop (including some further notes on if-processing)**

The original dataset may contain variables you are not interested in or observations you don't want to analyse. It's a good idea to get rid of these first – that way, they won't use up valuable memory and these data won't inadvertently sneak into your analysis. You can tell Stata to either keep what you want or drop what you don't want – the end results will be the same. For example, we can get rid of unwanted variables as follows:

```
. keep country year pop cgdp 
or 
. drop country code openc csave ki grgdpch
or
```
. drop country code openc - gdp growth

Each of these will leave you with the same set of variables. Note that the hyphen sign (-) is a useful shortcut, e.g. the first one indicates all the variables between openc and gdp\_growth are to be dropped. However, you must be careful that the order of the variable list is correct, you don't want to inadvertently drop a variable that you thought was somewhere else on the list. The variable list is in the variables window or can be seen using either the desc or sum commands.

You can also drop or keep observations, such as those after or before 1995:

```
. keep if year >= 1995or
```
. drop if year < 1995

Note that missing values of numeric variables are treated as a large positive number, so both commands would keep not only all observations for 1995 and after but also all observations with missing values in the year variable.

The different relational operators are:

![](_page_20_Picture_222.jpeg)

Keeping observations for the years 1990 to 1995 only:

. keep if (year>=1990 & year<=1995)

or

```
. drop if (year<1990 | year>1995)
```
Or, to get really fancy, keep the observations for 1990-95 and 1997-99:

. keep if ((year>=1990 & year<=1995) | (year>=1997 & year<=1999))

Note, the different logical operators are:

& and | or ~ not ! not

You may want to drop observations with specific values, such as missing values (denoted in Stata by a dot):

. drop if pop == .

Sometimes it is convenient to use a shorthand notation and leave out the operators:

. drop if pop

is short for

. drop if pop~=0

that is we drop all the observations where a population of zero is reported.

You may want to keep observations for all countries other than those for Italy:

. drop if country\_code != "ITA"

Note, with string variables, you must enclose the observation reference in double quotes. Otherwise, Stata will think that ITA refers to a variable and claim not to be able to find what you are referring to.

If you know the observation number, you can selectively keep or drop different observations. Dropping observations 1 to 10:

. drop if  $n \leq 10$ 

Dropping the last observation (number \_N) in the dataset:

. drop if \_n *==* \_N

Both  $\pi$  and  $\pi$  are inbuilt system variables. The upper case N refers to the last number of observation. Combined with the by (see below) this can be the number of the last observation in a subset rather than the whole data. Lower case n always refers to the number of each observation (combined with by, this can be again a relative relation).

Finally, you may want to keep only a single occurrence of a specific observation type, e.g. just the first observation of each country code we can use Stata's indexing capabilities. A variable name followed by square brackets means that we want to refer to a certain observation, this can be an absolute value [1] would mean the first observation or [N] the last observation or a relative index  $[-n]$  means the current and  $[-n-1]$  the observation before the current observation. To keep only the first occurrence of each country we can use:

```
. keep if country[_n]~=country[_n-1]
```
or simply

```
. keep if country~=country[_n-1]
```
Stata starts at observation number one and applies the command, then moves onto observation two and applies the command again, then onto three and so on. So, starting at one  $_n=1$  but there is no observation  $_n-1=0$ , so the country in one cannot equal the country in zero (which is missing: "") and the observation will be kept. Moving on to two: the country in two equals the country in one (both AGO), so the observation will be dropped. Each subsequent observation with country AGO will also be dropped. When we get to an observation with a different country (which will be ALB), the two countries will be different (AGO~=ALB) and the observation will be kept. Thus, we will end up being left with just the first observation for each country.

#### <span id="page-21-0"></span>**Sort**

From the previous example, hopefully you will have realised the importance of the order of your observations. If the country codes had started out all jumbled up, then we would have ended up with a completely different set of observations. Suppose we applied the above command to the following dataset:

![](_page_21_Picture_257.jpeg)

We would actually end up with numerous occurrences of some country codes. This shows how sorting the data first is important:

```
. sort country
```
If you wanted to make sure the observation that was kept was the earliest (i.e. 1950), then first:

. sort country year

This command first sorts the data by country, and then within each country code it sorts the data by year. This ensures that the first observation for every country (the one that is kept) will be 1950.

Note that sorting is in ascending order (A,B,C or 1950, 1951, 1952). To sort in descending order, you need to use the gsort command:

. gsort –country

This gives ZWE first, then ZMB, ZAR, ZAF, YEM and so on. Note that you need to place a minus sign before every variable you want to sort in descending order. This command allows you to sort in complicated ways, e.g. to sort country codes in descending order but then years in ascending order:

. gsort –country year

#### **By-processing**

<span id="page-22-0"></span>You can re-run a command for different subsets of the data using the by prefix. For example, to get summary statistics of population broken down by year:

. sort year . by year: sum pop

Note that you have to either sort the data first or use the bysort prefix:

. bysort year: sum pop

The by prefix causes the sum command to be repeated for each unique value of the variable year. The result is the same as writing a list of sum commands with separate if statements for each year:

```
. sum pop if year==1990 
. sum pop if year==1991 
. sum pop if year==1992 
. sum pop if year==1993 
. sum pop if year==1994
```
By-processing can be useful when organising your dataset. In our sort examples above we asked Stata to keep only the first observation for each country. The by command makes this selection a lot easier:

```
. bysort country: keep in 1
```
or equivalently

. bysort country: keep if  $n == 1$ 

Both commands will keep the first observation of each subset, i.e. the first observation for each country. But this is not necessarily the earliest observation. To ensure that we select the first year for each country we need to sort within the by-group (country) we selected:

. bysort country (year): keep in 1

The parentheses tell Stata to sort within country rather than opening up a different by group:

![](_page_22_Picture_317.jpeg)

#### <span id="page-22-1"></span>**Append, merge and joinby**

You can combine different datasets into a single large dataset using the append, merge and joinby commands, append is used to add extra observations (rows). Suppose you have two datasets containing the G7 less Germany PWT data for different countries and/or different years. The datasets have the same variables country / year / pop / etc, but one dataset has data for 1970-1990 (called "G7 less Germany pwt 70-90.dta") and the other has data for 1975-1998 (called "G7 less Germany pwt 90-2000.dta").

. use "H:\ECStata\G7 less Germany pwt 90-2000.dta", clear

. append using "H:\ECStata\G7 less Germany pwt 70-90.dta"

. save "H:\ECStata\G7 less Germany pwt.dta", replace

![](_page_22_Picture_318.jpeg)

![](_page_22_Picture_319.jpeg)

![](_page_22_Picture_320.jpeg)

append is generally very straightforward. There is one important exception, however, if the two datasets you want to append have stored their variables in different formats (meaning string vs. numeric – having different numeric formats, for example byte vs. float, does not matter). In this case, Stata converts the data in the file to be appended to the format of the original file and in the process replaces all values to missing! To detect such problems while using append, watch out for messages like:

. (note: pop is str10 in using data but will be float now)

This indicates that a variable (here: pop) has been transformed from string to float – and contains all missing values now for the appending dataset (here: all years 1970-1990). It is thus very important to check via describe that the two files you intend to append have stored all variables in the same broad data categories (string/numeric). If this is not the case, you will need to transform them first (see the commands destring and tostring below).

merge is used to add extra variables (columns). Suppose we now also have a second dataset containing the same indicator variables country / year, but one dataset has data for GDP per capita and other variables, and the second has data for shares in GDP per capita of consumption and investment.

![](_page_23_Picture_378.jpeg)

**CTRY** | YEA  $USA$  | 199

![](_page_23_Picture_379.jpeg)

![](_page_23_Picture_380.jpeg)

![](_page_23_Picture_381.jpeg)

You must first ensure that both datasets are sorted by their common indicator variables, then mexagner according to these variables.

. use "H:\ECStata\G7 less Germany pwt.dta", clear

```
. sort country year
```
. save "H:\ECStata\G7 less Germany pwt.dta", replace

- . use "H:\ECStata\G7 extra data.dta", clear /\* "master" data \*/
- . sort country year
- . merge country year using "H:\ECStata\G7 less Germany pwt.dta" /\*"using" data \*/

**YEAR UN-M** 1990 159 2000 189

. tab merge  $/* 1=$  master, 2= using, 3= both  $*/$ 

Stata automatically creates a variable called \_merge which indicates the results of the merge operation. It is crucial to tabulate this variable to check that the operation worked as you intended. The variable can take on the values:

1 : observations from the master dataset that did not match observations from the using dataset

2 : observations from the using dataset that did not match observations from the master dataset

3 : observations from the both datasets that matched

Ideally, all observations will have a \_merge value of 3. However, it may be possible, for instance, that the master dataset has observations for extra countries or extra years. If so, then some observations will have a \_merge value of 1. You should tabulate these to confirm what the extra observations refer to:

![](_page_23_Picture_382.jpeg)

tab country if merge==1 then reveals that the these extra observations are for the country "GER" or Germany. Now see if you can successfully incorporate the data on Germany between 1970-2000 for all of these variables. Look at help for how to do it.

Finally, joinby joins, within groups formed by the variables list behind the command, observations of the dataset in memory with another Stata-format dataset. "join" means "form all pairwise combinations". For example, you might have an industry classification (both codes and names) in one file and corresponding tariff rates in another (with only codes and tariff rates). Tariff rates vary across time but the industry classification does not. Now, you would like to match every industry with a time series of tariffs and also know what the different industry codes stand for. Since the classification data does not contain a year variable, you cannot use merge (unless you create a year variable and expand the data first which we will learn how to do later on). However, if you type

. joinby indclass using tariffs.dta

this will create all possible combinations between indclass (the variable that contains the different classification categories) and year. If the master and using dataset contain common variables, joinby will use the master contents. Also, observations unique to one or the other datasets are ignored, unless you overrule this using the option unmatched (see help joinby for details).

#### <span id="page-24-0"></span>**Collapse**

This command converts the data into a dataset of summary statistics, such as sums, means, medians, and so on. One use is when you have monthly data that you want to aggregate to annual data:

. collapse (sum) monthpop, by(country year)

or firm-level data that you want to aggregate to industry level:

```
. collapse (sum) firmoutput, by(industry year month)
```
by() excludes the indicator variable that you are collapsing or summing over (month in the first example, firm in the second) – it just contains the indicator variables that you want to collapse by. Note that if your dataset contains other variables beside the indicator variables and the variables you are collapsing, they will be erased.

One possible problem that arises in the use of collapse is in its treatment of missings. It returns the summary statistic of missing values as zero. If, for example, when using the PWT Afghanistan ("AFG") contains all missing values for pop. If you wanted to aggregate population data over time (for whatever reasons), collapse would report aggregate population for Afghanistan as zero, not missing. If , instead, you want aggregate population figures to be missing if any or all of the year data is missing, then use the following coding (the technicalities of it will become clearer later, after you learn how to create dummy variables):

```
. gen missing=(pop==.)
```
- . collapse (sum) pop missing, by(countrygroup)
- . replace firmoutput=. If missing>0
- . rename pop aggpop
- . drop missing

Note, if you are running this command on a large dataset, it may be worthwhile to use the fast option – this speeds things up skipping the preparation of a backup if the command is aborted by the user pressing BREAK, but this is really only useful for when you are working interactively).

#### <span id="page-24-1"></span>**Order, aorder, and move**

These commands can be used to do some cosmetic changes to the order of your variable list in the variables window, e.g. if you want to have the indicator variables on top of the list. aorder alphabetically sorts variables and order brings them in a userspecified order:

```
. aorder
```

```
. order countrycode year pop
```
If you do not list certain variables after order, they will remain where they are. move is used if you simply want to swap the position of two variables, e.g. bringing year to the top:

. move year countrycode

## <span id="page-25-1"></span><span id="page-25-0"></span>**Creating new variables**

#### **Generate, egen, replace**

The two most common commands for creating new variables are gen and egen. We can create a host of new variables from the existing data with the gen command:

```
. gen realgdp=(pop*1000)*cgdp /* real GDP in current prices */ 
. gen lpop=ln(pop) /* log population */ 
. gen popsq=pop^2 /* squared population */
. gen ten=10 \frac{1}{2} /* constant value of 10 \frac{*}{2}. gen id= n \frac{1}{2} /* id number of observation */
. gen total= N \prime /* total number of observations */
. gen byte yr=year-1900 /* 50,51,etc instead of 1950,1951 */ 
. gen str6 source="PWT6.1" /* string variable */
. gen largeyear=year if pop>5000 & pop!=.
```
A couple of things to note. First, Stata's default data type is float, so if you want to create a variable in some other format (e.g. byte, string), you need to specify this. Second, missing numeric observations, denoted by a dot, are interpreted by Stata as a very large positive number. You need to pay special attention to such observations when using  $if$  statements. If the last command above had simply been gen largeyear=year if pop>5000, then largeyear would have included observations 1950-1959 for AGO, even though data for those years is actually missing.

The egen command typically creates new variables based on summary measures, such as sum, mean, min and max:

```
. egen totalpop=sum(pop), by(year) \quad /* world population per year */
. egen avgpop=mean(pop), by(year) \qquad /* average country pop per year */
. egen maxpop=max(pop) \prime argest population value */<br>
. egen countpop=count(pop) \prime counts number of non-missing
                                            /* counts number of non-missing obs */
. egen groupid=group(country code) /* generates numeric id variable for countries */
```
The egen command is also useful if your data is in long format (see below) and you want to do some calculations on different observations, e.g. year is long, and you want to find the difference between 1995 and 1998 populations. The following routine will achieve this:

```
. gen temp1=pop if year==1995 
. egen temp2=max(temp1), by(country code)
. gen temp3=pop-temp2 if year==1998 
. egen diff=max(temp3), by(country) 
. drop temp*
```
Note that both gen and egen have sum functions. egen generates the total sum, and gen creates a cumulative sum. The running cumulation of gen depends on the order in which the data is sorted, so use it with caution:

![](_page_25_Picture_303.jpeg)

To avoid confusion you can use the total function rather than sum for egen. It will give you the same result.

As with collapse, egen has problems with handling missing values. For example, summing up data entries that are all missing yields a total of zero, not missing (see collapse below for details and how to solve this problem).

The replace command modifies existing variables in exactly the same way as gen creates new variables:

```
. gen lpop=ln(pop) 
. replace lpop=ln(1) if lpop==. /* missings now ln(1)=0 */
. gen byte yr=year-1900
. replace y = yr-100 if yr \ge 100 /* 0,1, etc instead of 100,101 for 2000 onwards */
```
#### <span id="page-25-2"></span>**Converting strings to numerics and vice versa**

As mentioned before, Stata cannot run any statistical analyses on string variables. If you want to analyse such variables, you must first encode them:

```
. encode country, gen(ctyno) 
. codebook ctyno /* Tells you the link with the data* /
```
This creates a new variable ctyno, which takes a value of 1 for CAN, 2 for FRA, and so on. The labels are automatically computed, based on the original string values – you can achieve similar results but without the automatic labels using egen ctyno=group(country).

You can go in the other direction and create a string variable from a numerical one, as long as the numeric variable has labels attached to each value:

. decode ctyno, gen(ctycode)

If you wanted to convert a numeric with no labels, such as  $year$ , into a string, the command is:

. tostring year, generate(yearcode)

And if you have a string variable that only contains numbers, you can convert them to a numeric variable using:

. destring yearcode, generate(yearno)

This last command can be useful if a numeric variable is mistakenly read into Stata as a string. You can confirm the success of each conversion by:

<span id="page-26-0"></span>. desc country ctyno ctycode year yearcode yearno

#### **Combining and dividing variables**

You may wish to create a new variable whose data is a combination of the data values of other variables, e.g. joining country code and year to get AGO1950, AGO1951, and so on. To do this, first convert any numeric variables, such as year, to string (see earlier), then use the command:

. gen str7 ctyyear=country code+yearcode

If you want to create a new numeric combination, first convert the two numeric variables to string, then create a new string variable that combines them, and finally convert this string to a numeric:

- . gen str4 yearcode=string(year)
- . gen str7 popcode=string(pop)
- . gen str11 yearpopcode=yearcode+popcode
- . gen yearpop=real(yearpopcode)

. sum yearpopcode yearpop /\* displays the result \*/

To divide up a variable or to extract part of a variable to create a new one, use the substr function. For example, you may want to reduce the year variable to 70, 71, 72, etc. either to reduce file size or to merge with a dataset that has year in that format:

. gen str2 yr=substr(yearcode,3,2)

The first term in parentheses is the string variable that you are extracting from, the second is the position of the first character you want to extract (--X-), and the third term is the number of characters to be extracted (--XX). Alternatively, you can select your starting character by counting from the end (2 positions from the end instead of 3 positions from the start):

. gen str2 yr=substr(yearcode,-2,2)

Things can get pretty complicated when the string you want to divide isn't as neat as yearcode above. For example, suppose you have data on city population and that each observation is identified by a single variable called code with values such as "UK London", "UK Birmingham", "UK Cardiff", "Ireland Dublin", "France Paris", "Germany Berlin", "Germany Bonn", and so on. The code variable can be broken into country and city as follows:

```
. gen str10 country=substr(code,1,strpos(code," ")-1)
. gen str10 city=trim(substr(code, strpos(code," "),11))
```
The strpos() function gives the position of the second argument in the first argument, so here it tells you what position the blank space takes in the code variable. The country substring then extracts from the code variable, starting at the first character, and extracting a total of  $3-1=2$  characters for UK,  $8-1=7$  characters for Ireland and so on. The trim() function removes any leading or trailing blanks. So, the city substring extracts from the code variable, starting at the blank space, and extracting a total of 11 characters including the space, which is then trimmed off. Note, the country variable could also have been created using trim():

<span id="page-27-0"></span>. gen str10 country=trim(substr(code,1,strpos(code," ")))

#### **Dummy variables**

You can use generate and replace to create a dummy variable as follows:

. gen largepop=0

. replace largepop=1 if (pop>=5000 & pop!=. )

Or you can combine these in one command:

. gen largepop= $(pop>=5000 \& pop~=.$ )

Note, the parenthesis are not strictly necessary, but can be useful for clarity purposes. It is also important to consider missing values when generating dummy variables. With the command above a missing value in pop results in a 0 in largepop. If you want to keep missing values as missing, you have to specify an if condition:

. gen largepop=(pop>=5000 & pop~=.) if pop~=.

The  $\&$  pop $\sim$ =. part is not strictly necessary in this case, but it doesn't hurt to keep it there either.

You may want to create a set of dummy variables, for example, one for each country:

```
. tab country, gen(cdum)
```
This creates a dummy variable cdum1 equal to 1 if the country is "CAN" and zero otherwise, a dummy variable cdum2 if the country is "FRA" and zero otherwise, and so on up to cdum7 for "USA". You can refer to this set of dummies in later commands using a wild card, cdum\*, instead of typing out the entire list.

A third way to generate dummy variables is by using the  $x_i$  prefix as a command.

```
. xi i.country
i.country _Icountry_1-6 (_Icountry_1 for country==Canada omitted)
```
The command generates 5 dummy variables, omitting the sixth. This is useful to avoid a dummy variable trap (i.e. perfect multicolinearity of the intercept and a set of dummy variables) in a regression. We can control which category should be omitted and also specify that all dummy variables should be generated (see help xi). But the main use of xi is as a prefix, if we want to include a large set of dummy variables or dummy variables and interactions with dummy variables, we can use  $x_i$  to save us the work of defining every variable by itself. And we can easily drop the variables after we used them with  $\text{drop}$   $\rightarrow$ .

![](_page_27_Picture_233.jpeg)

#### **Lags and leads**

<span id="page-28-0"></span>To generate lagged population in the G7 dataset:

. so countrycode year

```
. by countrycode: gen lagpop=pop[_n-1] if year==year[_n-1]+1
```
Processing the statement country-by-country is necessary to prevent data from one country being used as a lag for another, as could happen with the following data:

![](_page_28_Picture_89.jpeg)

The if argument avoids problems when there isn't a full panel of years – if the dataset only has observations for 1950, 1955, 1960-1998, then lags will only be created for 1961 on. A lead can be created in similar fashion:

```
. so country year
```
. by country: gen leadpop=pop[\_n+1] if year==year[\_n+1]-1

## <span id="page-29-0"></span>**Cleaning the data**

<span id="page-29-1"></span>This section covers a few techniques that can be used to fill in gaps in your data.

#### **Fillin and expand**

Suppose you start with a dataset that has observations for some years for one country, and a different set of years for another country:

![](_page_29_Picture_239.jpeg)

You can "rectangularize" this dataset as follows:

. fillin country year

This creates new missing observations wherever a country-year combination did not previously exist:

![](_page_29_Picture_240.jpeg)

It also creates a variable fillin that shows the results of the operation; 0 signifies an existing observation, and 1 a new one.

If no country had data for 1961, then the fillin command would create a dataset like:

![](_page_29_Picture_241.jpeg)

So, to get a proper "rectangle", you would first have to ensure that at least one observation for the year 1961 exists:

. expand  $2$  if  $n==1$ 

. replace year=1961 if  $n==N$ 

. replace pop=. if n== N

expand 2 creates 2 observations identical to observation number one ( $n==1$ ) and places the additional observation at the end of the dataset, i.e observation number N. As well as recoding the year in this additional observation, it is imperative to replace all other data with missing values  $\frac{1}{x}$  the original dataset has no data for 1961, so the expanded dataset should have missings for 1961. After this has been done, you can now apply the fillin command to get a complete "rectangle".

These operations may be useful if you want to estimate missing values by, for example, extrapolation. Or if you want to replace all missing values with zero or some other amount.

#### <span id="page-29-2"></span>**Interpolation and extrapolation**

Suppose your population time-series is incomplete – as with some of the countries in the PWT (e.g.  $STP$  which is Sao Tome and Principe). You can linearly interpolate missing values using:

```
. so country 
. by country: ipolate pop year, gen(ipop)
```
![](_page_30_Picture_263.jpeg)

Note, first of all, that you need to interpolate by country, otherwise Stata will simply interpolate the entire list of observations irrespective of whether some observations are for one country and some for another. The first variable listed after the ipolate command is the variable you actually want to interpolate, the second is the dimension along which you want to interpolate. So, if you believe population varies with time, you can interpolate along the time dimension. You then need to specify a name for a new variable that will contain all the original and interpolated values – here ipop. You can use this cleaned-up version in its entirety in subsequent analysis, or you can select values from it to update the original variable, e.g. to clean values for STP only:

. replace pop=ipop if country=="STP"

Linear extrapolation can be achieved with the same command, adding the epolate option, e.g. to extrapolate beyond 2000:

. so country

. by country: ipolate pop year, gen(ipop) epolate

Note, however, that Stata will fail to interpolate or extrapolate if there are no missing values to start with. No 2001 or 2002 observations actually exist, so Stata will not actually be able to extrapolate beyond 2000. To overcome this, you will first have to create blank observations for 2001 and 2002 using expand (alternatively, if these observations exist for other countries, you can rectangularise the dataset using fillin).

#### <span id="page-30-0"></span>**Splicing data from an additional source**

It is also possible to fill gaps with data from another source, as long as the series from both sources are compatible. For example, one source may provide data for 1950-92 and another for 1970-2000 with data for the overlapping years being identical. In such cases, you can simply replace the missing years from one source with the complete years from the other.

It is more common, however, for the data in the overlapping years to be similar but not identical, as different sources will often use different methodologies and definitions. In such instances, you can splice the data from one source on to that from the other. For example, the latest version of PWT has data for the unified Germany going back to 1970 while the earlier PWT5.6 has data for West Germany going all the way back to 1950. It is arguably reasonable to assume that the trends in the total German data were similar to those in the West German data and to splice the early series onto the up-to-date version. To do this, you must first merge the old series into the new one, making sure to rename the variables first, e.g. rename pop in PWT6.1 to pop61, and to ensure that both Germany's are coded identically, e.g. GER.

. gen temp1=pop61/pop56 if country=="GER" & year==1970

```
. egen diff=mean(temp1), by(country)
```

```
. replace pop61=pop56*diff if pop61==. & year<1970
```
![](_page_30_Picture_264.jpeg)

#### <span id="page-30-1"></span>**Imputing missing values from the data**

When neither interpolation nor adding information from other data sets seems to be feasible, it is also possible to impute data given the nonmissing information in the data set. Statistician distinguish several forms of missing values. Broadly there are two categories, data missing (completely) at random  $-M(C)AR$  – and data with non-ignorable missings.

The former can be solved most easily with Stata's impute command. This command basically runs a regression of the variable for which we want to impute missing values on a set of variables and uses the estimated coefficients and the information in the regressors to predict the missing values. This type is a form of conditional single imputation and relies on the assumption that missings are randomly assigned. An alternative is hot deck imputation which means simply drawing a value at random from the observed values of a variable with missings. Hot deck imputation is not standard in Stata but there is a user-written package (hotdeck) which solves that problem. Hot deck imputation also relies on the random assignment assumption of missing values.

If several variables have missing values or missings are not completely random, multiple imputation can be used. Multiple imputation (MI) works in three steps. First the missing values are imputed not once but several times (e.g. 10 times) and second the analysis is run on all imputed data sets and in the third step all results are aggregated. MI is implemented in Stata in the userwritten programs ice and mim (how these can be installed is described in the post-estimation section). The MI algorithms implemented in Stata allow for imputation of missing values based on random draws from an estimated posterior distribution for the variables that exhibit missing values. The ice command allows very flexible specification of the prediction equations and for other methods to impute data as well. An example of how to use the commands is given on the UCLA webpage: <http://www.ats.ucla.edu/stat/stata/library/default.htm> and more information can be found a[t http://multiple-imputation.com/.](http://multiple-imputation.com/)

If data is not missing at random the situation is more tricky. We can use external information to make predicitions (e.g. using census data on age in a district to predict the missing values in that district). But in general we will probably have to make a strong assumption on the type of nonrandomness in the missings. For information on this topic the work of Roderick J.A. Little can be a first starting point.

## **Panel Data Manipulation: Long versus Wide data sets**

#### <span id="page-31-0"></span>**Reshape**

Datasets may be laid out in wide or long formats. Suppose we keep population data for 1970-75 only:

. keep country country code year pop

. keep if year<=1975

#### In **long** format, this looks like:

![](_page_31_Picture_558.jpeg)

And the same data in **wide** format looks like:

![](_page_31_Picture_559.jpeg)

The vast majority of Stata commands work best when the data is in long format. In any case, to convert formats from long to wide:

. reshape wide pop, i(country code) j(year)

or from wide to long:

. reshape long pop, i(country code) j(year)

The variable(s) immediately behind long or wide is the one that contains the data we want to reshape (the "data variable", in our case pop). Note that in the reshape long case, Stata will reshape all variables that start with the letters you put behind long. Here, there are actually six of them (pop1970-pop1975, all starting with pop). The i() specifies the variable(s) whose unique values denote a logical observation in wide format. In our case, this is  $\text{country}$ . It uniquely identifies every data entry in wide format (here: pop). The j() specifies the variable whose unique values denote a sub-observation, in our case year. That is, within every group of countries, year uniquely identifies observations. In long format, i() and j() together completely identify each observation.

If there are more than two indicator variables in wide format, then be careful to include the correct list in i(). For example, if there were also an agegroup indicator variable, so that pop actually referred to population in a given age group, then we could reshape the data from country / agegroup / year / pop to country / agegroup / pop1960 / pop1961 / etc using:

. reshape wide pop, i(country agegroup) j(year)

If there is more than one data variable, first drop the variables you are not interested in, and then make sure to include the full list you are interested in reshaping within the command:

. reshape wide pop cgdp pi, i(country) j(year)

This will create new variables pop1970-1975, cgdp1970-1975 and pi1970-1975. Note if you had not dropped all other variables beforehand, you would get an error message. For example, if you had forgotten to delete cc:

. cc not constant within country

. Type "reshape error" for a listing of the problem observations.

As Stata suggests, "reshape error" will list all observations for which country does not uniquely identify observations in wide format (here, these are actually all observations!). More generally, any variable that varies across both i() and j() variables either needs to be dropped before reshape wide or be included in the data variable list. Intuitively, Stata would not know where to put the data entries of such variables once year has gone as an identifier.

We could also have reshaped the original long data to have the country variable as wide:

. reshape wide pop, i(year) j(country) string

Note, you need to specify the string option when  $i$  () is a string variable. Browsing the resulting data:

![](_page_32_Picture_241.jpeg)

To create variables named CANpop / FRApop / GBRpop instead of popCAN/popFRA/popGBR, use:

. reshape wide @pop, i(year) j(country) string

The  $\hat{\omega}$  is useful when, for example, you start with a dataset that has the dimension you want to reshape written the "wrong" way around. It denotes where the suffix/prefix is affixed. Suppose you are given a dataset with country / youngpop / oldpop. You can reshape the pop variable to long to give country / agegroup / pop using:

. reshape long @pop, i(country) j(agegroup) string

## <span id="page-33-0"></span>**Estimation**

We now move on from the manipulation of databases to the more exciting material of running regressions. In this tutorial, we shall use data from Francesco Caselli's "Accounting for Cross-Country Income Differences" which is published in the Handbook of Economic Growth (2005, Ch. 9). There is a link to these data on my website. But before we start looking at the basics of regression commands, let us look at Stata's graph capabilities in more detail.

## <span id="page-33-1"></span>**Descriptive graphs**

Stata allows a large variety of graphs and options to customize them (see<http://www.ats.ucla.edu/stat/stata/topics/graphics.htm> for a more indepth overview). Here we will only consider some very basic graphs. We already introduced the graph command to plot a simple histogram and a scatter plot. We will extend these examples here and focus on formatting graphs via the graph options. A very useful command that helps us manage very long code in do-files is the #delimit command.

#delimit ;

or short

#d;

The delimit command changes what Stata perceives as the end of a command. Normally we write one command per line, that is the end of a line denotes the end of a command as well. #delimit introduces a character – the semicolon (;) – to denote the end of a command. This way we can either write several commands on one line, or (more importantly) use several lines for the same command. To revert back to the end of line as the end of a command we write:

#d cr

Let us start with a simple scatter plot, a command we have used already.

```
graph twoway scatter y h
```
![](_page_33_Figure_11.jpeg)

The graph depicts real per worker GDP on the vertical and average human capital on the horizoantal axis, for all countries in the sample. We left the options all at standard ans so we have a coloured graph with the variable labels as names for the axes. The graph command has some plots that do not fall into the twoway category, e.g. box-and-whiskers plots, but most of the plots you see in published articles are twoway-type of plots. The first thing we should change about this graph is the naming of the axes. We could either change the label of the underlying variables, or use the graph commands axis options. The second thing we want to change is that Stata prodcues a coloured graph. While colours are good for presentations, they will not appear in any paper.

```
#d;
graph twoway scatter y h, 
      scheme(s2mono) ytitle("real GDP per worker") 
      xtitle("average Human Capital in 1995") 
      note("Source: Penn World Table Version 6.1, Barro and Lee (2001)");
#d cr
```
![](_page_34_Figure_1.jpeg)

Stata has some inbuild colour definitions (like the standard colour scheme of the first graph or this black-and-white scheme) which are available via the scheme option. The grey shading around the graph is not really a nice feature and so we will make some changes to the standard scheme we chose. Also the footnote about the source of the data could be a little further apart from the axis label. The title, axis names, the note field, etc. are

```
#d;
graph twoway scatter y h, 
      scheme(s2mono) ytitle("real GDP per worker") 
      xtitle("average Human Capital in 1995") 
      note("Source: Penn World Table Version 6.1, Barro and Lee (2001)"
             , margin(medium))
      graphregion(fcolor(white) lpattern(solid) lcolor(black) lwidth(medium));
```
#### #d cr

![](_page_34_Figure_5.jpeg)

To give the reader a better idea of what is represented by the dots we could add labels to them. Given the number of observations this would probably be more confusing then helpful. So instead of putting a country name to each single point we could select

only a few. But how can we tell Stata to distinguis between two sets of points? We generate a dummy variable that indicates to which set an observation belongs and draw to scatter plots within one graph. One for each set. We are not limited to drawing only scatter plots in the same graph, we could for example overlay the scatter plot with the fitted line from a regression. Note that as with the "note" textbox in the previous example, each individual element of the command can have own options, in addition to the options that apply to the whole graph. To seperate to plots within one graph we can either surround each plot command by parentheses  $-$  () – or use two bars –  $|$  –, both are fine. Note that the plots are drawn in the order that we use in the command, i.e. the first plot will be the backmost and each additional plot will be layered on top of it.

```
#d;
graph twoway 
       (scatter y h if oecd != 1, mstyle(p1))
       (scatter y h if oecd == 1, mstyle(p1) mlabel(iso))
       , scheme(s2mono) ytitle("real GDP per worker") 
      xtitle("average Human Capital in 1995") 
      note("Source: Penn World Table Version 6.1, Barro and Lee (2001)"
             , margin(medium)) 
      graphregion(fcolor(white) lpattern(solid) lcolor(black) lwidth(medium))
      legend(off);
```

```
#d cr
```
![](_page_35_Figure_3.jpeg)

We need to explicitly specify the style of the scatter markers since Stata chooses different markers for each plot by default, we also need a variable that specifies the label names for the markers. Also by default Stata adds a legend that normally tells the reader what the different plots/symbols/lines in a graph mean. But since we only use two plots as a trick to add labels we do not need a legend an surpress it with the legend(off) option.

How can we now save the graphs so we can use them in Word or Latex? The easiest (and probably worst way) is to copy the graphs directly into Word or Scientific Workplace. Note that you cannot do this if you use an editor other than Scientific Workplace (e.g. WinEdt, TeXnicCenter) for Latex documents. To do this simply select "Copy Graph" from the "Edit" menu of the graph window in Stata and paste into your program of choice.

The better choice is to export your graphs. Stata allows for different file types when you use the graph export function. Sadly not all of them are available under all types of operating systems. Under Windows I would recommend saving graphs as PNG files. PNG is a file format similar to GIF which was used a lot (and is somethimes still used) on internet websites. If you are using Word, PNG is the way to go. If you use Latex EPS is a good choice, but might give you trouble compiling your document (it is not possible to compile a document with EPS graphics directly to PDF but you have to compile a DVI file and then in turn make it into a PDF). EPS is a format that should be readable under all operating systems. So we finish our graph with:

```
graph save "H:\ECStata\MyFirstGraph", replace
graph export "H:\ECStata\MyFirstGraph.png", replace
```
## **Estimation syntax**

<span id="page-36-0"></span>Before we delve into some particular regression commands let us consider the syntax in Stata help for the details on estimation. The basic information is:

- There are many different models of estimation. The main commands include regress, logit, logistic, sureg.
- Most have a similar syntax:

command varlist [weight] [if exp] [in range] [, options]

- 1<sup>st</sup> variable in the varlist is the dependent variable, and the remaining are the independent variables.  $\bullet$
- You can use Stata's syntax to specify the estimation sample; you do not have to make a special dataset.
- You can, at any time, review the last estimates by typing the estimation command without arguments.
- The level() option to indicate the width of the confidence interval. The default is level(95).

Once you have carried out your estimation, there are a number of post-estimation commands that are useful:

- You can recall the estimates, VCM, standard errors, etc...;
- You can carry out hypothesis testing => test (Wald tests), testnl (non-linear Wald tests), lrtest (likelihoodratio tests), hausman (Hausman's specification test);
- You can use Stata's predict command, which does predictions and residual calculations.

## <span id="page-36-1"></span>**Weights and subsets**

Most Stata commands allow the use of weights and the if and in qualifiers. if and in were discussed earlier and have the same use when applied to regression commands as with other commands. Instead of running the regression on all observations, the if and in qualifier limit the data to a certain subset.

. regress cgdp pop if year < 2000

This command runs an ordinary least squared (OLS) regression of per capita GDP on the population level for all years prior to 2000. What is important to note is that when we want to apply post-estimation commands, for example if we want to generate the residual for each observation, that we apply the same conditions as for the regression command. If we fail to control for the selection of a subset of the data we might inadvertently conduct an out-of-sample prediction.

What we haven't discussed yet is the use of weights in Stata. There are four types of weights in Stata.

- Sampling weights [pweight] Sampling weights are the inverse sampling probability, that is how many subjects of the population are represented by the observation. This is a very common type of weight in micro data samples. Often certain firms of different sizes have different probabilities of being in a sample, ethnic groups are often oversampled in surveys, etc. The reason is that with a fixed sampling probability the number of observations for certain types of subjects in the population is too small to yield any statistically valid results, so oversampling is applied. Sampling weights allow the user to account for those different sampling probabilities.
- Analytic weights [aweight] Analytic weights are appropriate when you run commands on aggregated data. We might want to run a regression of county level average wages on county characteristics. Analytical weights are then the number of individuals that are used to calculate the average wage. The reason is that the more observations are used to calculate the average wage the more precisely the population average wage is estimated and therefore the more we want to rely on that information. Analytic weights should not be used in lieu of sampling weights when Stata does not allow the use of sampling weights!
- Frequency and importance weights These two types of weights are less frequently used. Frequency weights are used when memory is conserved by dropping observations that have exactly the same values in all variables. Importance weights are a programmers option and beyond the need of this course (See the [U] User's Guide for more detail).

For most day to day-to-day work pweights and aweights should suffice. If you use a complex survey you might need to go further and use the survey (svy) commands in Stata. These allow you account for stratified and clustered sampling as well as differing sampling probabilities.

## <span id="page-37-0"></span>**Linear regression**

Stata can do a lot of general and very specialized regression commands. With Stata 10 there are now three sets of specialized commands for time series data, panel data, survey data and survival data. Stata can do a lot of fancy regressions (and most of which we will not talk about in these classes). The syntax for most of them is very similar and so we will focus on few commands in detail rather than discuss the whole list. Just so that you know the main ones, here is an abbreviated list of other regression commands that may be of interest:

![](_page_37_Picture_279.jpeg)

We will focus on this is the most basic form of linear regression. regress fits a model of depvar on varlist using linear regression. The help regress command will bring up the following instructions for using regress.

**regress** depvar [varlist] [if exp] [in range] [weight] [, level(#) beta vce(robust/cluster(varname)/bootstrap/jackknife/hc2/hc3) hascons noconstant tsscons noheader eform(string) depname(varname) mse1 plus ]

Looking in the bottom of this help file will explain the options as follows:

#### Options

**level(#)** specifies the confidence level, in %, for confidence intervals of the coefficients; see help level.

**beta** requests that normalized beta coefficients be reported instead of confidence intervals. beta may not be specified with cluster().

**vce(robust)** specifies that the Huber/White/sandwich estimator of variance is to be used in place of the traditional calculation. See [U] 20.15 Obtaining robust variance estimates.

**vce(hc2)** and **vce(hc3)** specify an alternative bias correction for the robust variance calculation. hc2 and hc3 may not be specified with cluster(). hc2 uses u\_j^2/(1-h\_j) as the observation's variance estimate. hc3 uses u\_j^2/(1-h\_j)^2 as the observation's variance estimate. Specifying either hc2 or hc3 implies robust.

**vce(cluster(varname)**) specifies that the observations are independent across groups (clusters) but not necessarily independent within groups. varname specifies to which group each observation belongs; e.g., cluster(personid) in data with repeated observations on individuals. cluster() can be used with pweights to produce estimates for unstratified cluster-sampled data, but see help svyregress for a command especially designed for survey data. Specifying cluster() implies robust.

**vce(bootstrap)** and **vce(jackknife)** specify that the variance is estimated by resampling the data. The bootstrap resamples from the data with replacement while the jackknife consecutively deletes one observation. With both options the estimator is calculated several times which might take very long.

**hascons** indicates that a user-defined constant or its equivalent is specified among the independent variables. Some caution is recommended when using this option as resulting estimates may not be as accurate as they otherwise would be. Use of this option requires "sweeping" the constant last, so the moment matrix must be accumulated in absolute rather than deviation form. This option may be safely specified when the means of the dependent and independent variables are all "reasonable" and there are not large amounts of colinearity between the independent variables. The best procedure is to view hascons as a reporting option -- estimate with and without hascons and verify that the coefficients and standard errors of the variables not affected by the identity of the constant are unchanged. If you do not understand this warning, it is best to avoid this option.

**noconstant** suppresses the constant term (intercept) in the regression.

**tsscons** forces the total sum of squares to be computed as though the model has a constant; i.e., as deviations from the mean of the dependent variable. This is a rarely used option that has an effect only when specified with nocons. It affects only the total sum of squares and all results derived from the total sum of squares.

**noheader**, **eform()**, **depname()**, **mse1**, and **plus** are for ado-file (i.e. self-written commands) writers; see [R] regress.

As described above, most estimation commands will follow this type of syntax but the available options will differ and so you should check the relevant help files if you wish to use these approaches. Of course, Stata has a number of defaults and so you don't need to include any options if you don't wish to change the default (though it is always good to figure out what the default is!)

Lets start with a very simple regression of GDP per worker (y) on capital-output ratio (k).

![](_page_38_Picture_237.jpeg)

There are a few points to note here:

rogress y k

- The first variable listed after the regress (or reg for short) command is the dependent variable, and all subsequently listed variables are the independent variables.
- Stata automatically adds the constant term or intercept to the list of independent variables (use the noconstant option if you want to exclude it).
- The top-left corner gives the ANOVA decomposition of the sum of squares in the dependent variable (Total) into the explained (Model) and unexplained (Residual).
- The top-right corner reports the statistical significance results for the model as a whole.
- The bottom section gives the results for the individual explanatory variables.

The regress command can be used with the robust option for estimating the standard errors using the Huber-White sandwich estimator (to correct the standard errors for heteroscedasticity):

. regress y k, robust

Regression with robust standard errors

![](_page_38_Picture_238.jpeg)

![](_page_39_Picture_147.jpeg)

The coefficient estimates are exactly the same as in straightforward OLS, but the standard errors take into account heteroscedasticity. Note, the ANOVA table is deliberately suppressed as it is no longer appropriate in a statistical sense.

Sometimes you also want to allow for more general deviations from the iid-assumption on the error term. The option cluster(group) allows for arbitrary correlation within specified groups (see Wooldridge, "Econometrics of Cross-Section and Panel Data", chapter 4, for more details and limitations of this approach). For example, you might think that in a panel of countries, errors are correlated across time but independent across countries. Then, you should cluster standard errors on countries. In our example, we do not have a time dimension so clustering on country yields the same results as the robust option (which is a special case of the cluster option):

. regress y k, cluster(country)

Stata comes with a large amount of regression diagnostic tools, such as tests for outliers, heteroskedasticity in the errors etc. A good survey is available at [http://www.ats.ucla.edu/stat/stata/webbooks/reg/chapter2/statareg2.htm.](http://www.ats.ucla.edu/stat/stata/webbooks/reg/chapter2/statareg2.htm) We will focus on two useful tools for detecting influential observations and looking at partial correlations. The first tool is the command  $lvr2plot$  (read leverage-versus-residual squared plot). This is not available after the *robust* option is used so let us revert back to the original regression:

```
. regress y k
. lvr2plot, mlabel(country)
```
This plots the leverages of all observations against their squared residuals (the option mlabel labels points according to the variable listed in brackets behind it). Leverage tells you how large the influence of a single observation on the estimated coefficients is. Observations with high values could potentially be driving the results obtained (especially if they also have a large squared residual) so we should check whether excluding them changes anything.

The second command is avplot (added-variable plot) which graphs the partial correlation between a specified regressor and the dependent variable. For this not to be simply the fitted values, we should add another variable such as human capital (h). Formally

```
. regress y k
. avplot k, mlabel(country)
```
For some very basic econometrics which also comes with the necessary Stata commands, see <http://psc.maths.lancs.ac.uk/shortCourses/notes/stata/session5.pdf> for model diagnostics.

Now you should play around with the regressions by adding constants, dropping variables from the regression.

## <span id="page-40-0"></span>**Post-estimation**

Once you have done your regression, you usually want to carry out some extra analysis such as forecasting or hypothesis testing. Here is a list of the most useful post-estimation commands:

![](_page_40_Picture_241.jpeg)

#### <span id="page-40-1"></span>**Prediction**

A number of predicted values can be obtained after all estimation commands, such as reg, cnsreg, logit or probit. The most important are the predicted values for the dependent variable and the predicted residuals. For example, suppose we run the basic regression again:

```
. regress y k h
. predict y hat /* predicted values for dependent var */
. predict \overline{r}, residual \overline{r} predicted residuals \overline{r}/
```
Stata creates new variables containing the predicted values, and these variables can then be used in any other Stata command, e.g. you can graph a histogram of the residuals to check for normality.

If we run a selected regression (e.g. just using OECD countries) and then wish to know how well this regression fits, we could run the following commands:

![](_page_40_Picture_242.jpeg)

The if statements are only necessary if you are running the analysis on a subset of dataset currently loaded into Stata. If you want to make out-of-sample predictions, just drop the if statements in the predict commands.

```
predict y_hat_oecd_full
predict r oecd full, residual
```
#### <span id="page-40-2"></span>**Hypothesis testing**

The results of each estimation automatically include for each independent variable a two-sided t-test (for linear regressions) and a z-test (for regressions such as logit or probit) on the null hypothesis that the "true" coefficient is equal to zero. You can also perform an F-test or  $\chi_2$  test on this hypothesis using the test command:

```
. regress y k h y1985 ya
. test y1985 /*since Stata defaults to comparing the listed terms to zero, you can 
simply use the variable*/
```

```
(1) y1985 = 0
    F( 1, 63) = 15.80Prob > F = 0.0002
```
The F-statistic with 1 numerator and 63 denominator degrees of freedom is 15.80. The *p*-value or significance level of the test is basically zero (up to 4 digits at least), so we can reject the null hypothesis even at the  $1\%$  level  $-$  y $1985$  is significantly different from zero. Notice that, since the critical values of the *F*-distribution and the *F*-statistic with 1 numerator degree of freedom is identical to the square of the same values from the t-distribution, so the F-test result is the same as the result of the t-test. Also the *p*-values associated with each test agree.

You can perform any test on linear hypotheses about the coefficients, such as:

```
. test y1985=0.5 /* test coefficient on y1985 equals 0.5 */ 
. test y1985 h \hspace{1cm} /* test coefficients on y1985 & h jointly zero */
. test y1985+h=-0.5 \prime /* test coefficients on y1985 & h sum to -0.5 */
. test y1985=h /* test coefficients on y1985 & h are the same */
```
With many Stata commands, you can refer to a list of variables using a hyphen, e.g. desc  $k-$  ya gives descriptive statistics on exp, ya and every other variable on the list between them. However, the test command interprets the hyphen as a minus, and gets confused because it thinks you are typing a formula for it to test. If you want to test a long list of variables, you can use the testparm command (but remember to use the order command to bring the variables in the right order first)

```
. order k h y1985 ya
```

```
. testparm k-ya
```

```
(1) k = 0(2) h = 0
(3) y1985 = 0(4) ya = 0
```

```
F( 4, 63) = 370.75Prob > F = 0.0000
```
#### <span id="page-42-0"></span>**Extracting results**

We have already seen how the predict command can be used to extract predicted values from Stata's internal memory for use in subsequent analyses. Using the generate command, we can also extract other results following a regression, such as estimated coefficients and standard errors:

```
regress y k h y1985 ya, robust 
gen b_cons=_b[_cons] /* beta coefficient on constant term */ 
gen b k= b[k] \overline{k} /* beta coefficient on GDP60 variable */
gen se k= se[k] \frac{1}{k} standard error */
```
You can tabulate the new variables to confirm that they do indeed contain the results of the regression. You can then use these new variables in subsequent Stata commands, e.g. to create a variable containing t-statistics:

. gen t k=b k/se k

or, more directly:

. gen  $t_k = b[k]/se[k]$ 

Stata stores extra results from estimation commands in e(), and you can see a list of what exactly is stored using the ereturn list command:

```
. regress y k h y1985 ya, robust
. ereturn list
scalars:
                 e(N) = 68e(df m) = 4e(df^{-}r) = 63e(F) = 273.7198124833108e(r2) = .9592493796249692 e(rmse) = 3451.985251440704
                e(mss) = 17671593578.3502
                e(rss) = 750720737.0983406
              e(r2 a) = .9566620386487768e(11) = -647.8670640006279e(11 0) = -756.6767273270843macros:
             e(depvar) : "y"
                e(cmd) : "regress"
            e(predict) : "regres_p"
              e(model) : "ols"
            e(vcetype) : "Robust"
matrices:
                  e(b) : 1 x 5
                 e(V) : 5 x 5
functions:
             e(sample)
```
e(sample) is a temporary variable that is 1 if an observation was used by the last regression command run and 0 otherwise. It is a useful tool to have. Earlier we ran the following commands:

regress y k h if oecd==1 predict y\_hat\_oecd if oecd==1

but in the event that the "if" statement is complex, we may wish to simple tell Stata to predict using the same sample it used in the regression. We can do this using the e(sample):

predict y\_hat\_oecd if e(sample)

e(N) stores the number of observations, e(df\_m) the model degrees of freedom, e(df\_r) the residual degrees of freedom,  $e(F)$  the F-statistic, and so on. You can extract any of these into a new variable:

. gen residualdf=e(df\_r)

And you can then use this variable as usual, e.g. to generate p-values:

. gen p\_k=tprob(residualdf,t\_k)

The tprob function uses the two-tailed cumulative Student's t-distribution. The first argument in parenthesis is the relevant degrees of freedom, the second is the t-statistic.

In fact, most Stata commands – not just estimation commands – store results in internal memory, ready for possible extraction. Generally, the results from other commands – that is commands that are not estimation commands – are stored in  $r(t)$ . You can see a list of what exactly is stored using the return list command, and you can extract any you wish into new variables:

. sum y

![](_page_43_Picture_158.jpeg)

. return list

scalars:

![](_page_43_Picture_159.jpeg)

. gen mean\_y=r(mean)

<span id="page-43-0"></span>Note that the last command will give exactly the same results as egen mean  $y=$ mean(y).

#### **OUTREG2 – the ultimate tool in Stata/Latex or Word friendliness?**

There is a tool which will automatically create excel, word or latex tables or regression results and it will save you loads of time and effort. It formats the tables to a journal standard and was originally just for word (outreg) but now the updated version will also do tables for latex also.

There are other user-written commands that might be helpful, outtable, outtex, estout, mat2txt, etc. just find the one that suit your purpose best.

However, it does not come as a standard tool and so before we can use it, we must learn how to install extra ado files (not to be confused with running our own do files).

### <span id="page-44-0"></span>**Extra commands on the net**

#### <span id="page-44-1"></span>**Looking for specific commands**

If you are trying to perform an exotic econometric technique and cannot find any useful command in the Stata manuals, you may have to programme in the details yourself. However, before making such a rash move, you should be aware that, in addition to the huge list of commands available in the Stata package and listed in the Stata manuals, a number of researchers have created their own extra commands. These extra commands range from the aforementioned exotic econometric techniques to mini time-saving routines. For example, the command outreg2.

You need to first locate the relevant command and then install it into your copy of Stata. The command can be located by trying different searches, e.g. to search for a command that formats the layout of regression results, I might search for words like "format" or "table":

```
. search format regression table
Keyword search
Keywords: format regression table
  Search: (1) Official help files, FAQs, Examples, SJs, and STBs
Search of official help files, FAQs, Examples, SJs, and STBs
FAQ Can I make regression tables that look like those in journal articles?
        . . . . . . . . . . . . . UCLA Academic Technology Services
5/01 http://www.ats.ucla.edu/stat/stata/faq/outreg.htm
STB-59 sg97.3 . . . . . . . . . . . . Update to formatting regression output
(help outreg if installed) . . . . . . . . . . . . . . . J. L. Gallup
1/01 p.23; STB Reprints Vol 10, p.143
small bug fixes
STB-58 sg97.2 . . . . . . . . . . . . Update to formatting regression output
(help outreg if installed) . . . . . . . . . . . . . . . J. L. Gallup
11/00 pp.9--13; STB Reprints Vol 10, pp.137--143
update allowing user-specified statistics and notes, 10%
asterisks, table and column titles, scientific notation for
coefficient estimates, and reporting of confidence interval
and marginal effects
STB-49 sg97.1 . . . . . . . . . . . . . . . . . . . . . . Revision of outreg
(help outreg if installed) . . . . . . . . . . . . . . . J. L. Gallup
5/99 p.23; STB Reprints Vol 9, pp.170--171
updated for Stata 6 and improved
STB-46 sg97 . . . . . . . Formatting regression output for published tables
(help outreg if installed) . . . . . . . . . . . . . . . J. L. Gallup
11/98 pp.28--30; STB Reprints Vol 8, pp.200--202
takes output from any estimation command and formats it as
in journal articles
(end of search)
```
You can read the FAQ by clicking on the blue hyperlink. This gives some information on the command. You can install the command by first clicking on the blue command name (here  $\frac{q97.3}{}$ , the most up-to-date version) and, when the pop-up window appears, clicking on the install hyperlink. Once installed, you can create your table and then use the command outreg2 as any other command in Stata. The help file will tell you the syntax.

However, I mentioned  $\text{outerq2}$  and this has not appeared here, so I may need to update more.

#### **Checking for updates in general**

<span id="page-45-0"></span>New Stata routines and commands appear all the time and existing ones get updates. A simple way to keep up-to-date with any changes is to use the update commands. The first step is to check when your version was last updated:

```
. update
Stata executable
   folder: \\st-server5\stata10$\
   name of file: wsestata.exe
    currently installed: 11 Aug 2008
Ado-file updates
   folder: \\st-server5\stata10$\ado\updates\
   names of files: (various)
    currently installed: 22 Sep 2008
Utilities updates
   folder: \\st-server5\stata10$\utilities
    names of files: (various)
    currently installed: 27 May 2008
Recommendation
    Type -update query- to compare these dates with what is available from
    http://www.stata.com.
```
Stata consists of basically two sets of files, the executable file and the ado-files (the utilities are new and so far include only one program that is called internally by Stata). The former is the main programme while the latter present the different Stata commands and routines. In order to check whether there are any more up-to-date versions use the update query command:

```
. update query
(contacting http://www.stata.com)
Stata executable
   folder: \\st-server5\stata10$\
    name of file: wsestata.exe
    currently installed: 11 Aug 2008
    latest available: 11 Aug 2008
Ado-file updates
   folder: \\st-server5\stata10$\ado\updates\
    names of files: (various)
    currently installed: 22 Sep 2008
    latest available: 22 Sep 2008
Utilities updates
   folder: \{\setminus x\}names of files: (various)
    currently installed: 27 May 2008
    latest available: 27 May 2008
Recommendation
    Do nothing; all files up to date.
```
It looks like my executable and ado files are okay. If I needed to update my ado files, Stata would have told me to type update ado which would lead to the following type of update:

```
. update ado
(contacting http://www.stata.com)
Ado-file update log
    1. verifying \\st-server5\stata10$\ado\updates\ is writeable
 2. obtaining list of files to be updated
 3. downloading relevant files to temporary area
downloading checksum.hlp
```

```
...
downloading varirf_ograph.ado
downloading whatsnew.hlp
     4. examining files
     5. installing files
     6. setting last date updated
Updates successfully installed.
Recommendation
```
See help whatsnew to learn about the new features

Finally, to learn about the new features installed, simply type help whatsnew.

But we know that outreg2 exists so how do we find it to install? Well, type outreg2 into google to convince yourself that it exists. Then type:

```
search outreg2, net 
Web resources from Stata and other users
(contacting http://www.stata.com)
1 package found (Stata Journal and STB listed first)
----------------------------------------------------
outreg2 from http://fmwww.bc.edu/RePEc/bocode/o
     'OUTREG2': module to arrange regression outputs into an illustrative table
     / outreg2 provides a fast and easy way to produce an illustrative / table
    of regression outputs. The regression outputs are produced / piecemeal and
    are difficult to compare without some type of / rearrangement. outreg2
```
(click here to return to the previous screen)

(end of search)

Click on the blue link and follow instructions to install the ado file and help.

Most additional commands that you will find are available from the Statistical Software Archive (SSC) and can be installed by typing ssc install followed by the name of the command. If the command you want to install is not available from SSC but elsewhere on the internet you can use the net install command. But you should be wary of the source of the commands you install and always test them before starting to use them.

```
. ssc install outreg2
checking outreg2 consistency and verifying not already installed...
installing into c:\ado\plus\...
installation complete.
```
Now using the help, try to figure out the syntax and then run the regressions from earlier in your do file but create a table which places the results of, for example, 6 regressions next to each other in either word or latex.

#### <span id="page-46-0"></span>**Problems when installing additional commands on shared PCs**

When you are not using your private PC or Laptop but a shared PC, for example in the library, you might run into problems updating Stata or installing additional commands.

```
. ssc install outreg2
checking outreg2 consistency and verifying not already installed...
installing into c:\ado\plus\...
could not rename c:\ado\plus\next.trk to c:\ado\plus\stata.trk
could not rename c:\ado\plus\backup.trk to c:\ado\plus\stata.trk
r(699);
```
This error occurs when someone else installed additional commands for Stata on this PC before. The reason is simply that

Windows allows only the "owner" and administrators to change a file. To keep track of installed commands, Stata has to change some files. If you were not the first person to install additional commands (or update) on the PC you are using, these tracking files will belong to someone else and you cannot change them.

But there is no reason for despair as there are several workarounds for this problem. The first solution is not to install the command but to run the ado file so the command becomes available temporarily. When you install a command it will remain available even if you restart Stata. If on the other hand you only run the associated ado file, the command will only work until you exit the current Stata session.

. cap run http://fmwww.bc.edu/repec/bocode/o/outreg2.ado

When typing in the commands interactively the capture command is not necessary, but if you include the line as part of your do-file you should use it, since you will get an error message when you try to load the command into memory when you have already done so. The advantage of this method is that you will have to explicitly load all the commands you need into memory and so even if you change the PC you use often your do-files will still work. The disadvantage is that you will need internet access and that the help for the commands is not installed and cannot be accessed from Stata directly by typing help outreg2. You can however access the help for the command via the web repository.

. view http://fmwww.bc.edu/repec/bocode/o/outreg2.hlp

The other method to solve the renaming problem is to change the path where you install updates and additional commands. For additional commands this is the "Plus" path. You can check the current path with the sysdir command and change it by typing sysdir set PLUS "H:\mypath".

```
. sysdir
  STATA: \\st-server5\stata10$\
UPDATES: \\st-server5\stata10$\ado\updates\
   BASE: \\st-server5\stata10$\ado\base\
    SITE: \\st-server5\stata10$\ado\site\
     PLUS: c:\ado\plus\
PERSONAL: c:\ado\personal\
OLDPLACE: c:\ado\
. sysdir set PLUS "H:\ECStata"
. sysdir
  STATA: \\st-server5\stata10$\
UPDATES: \\st-server5\stata10$\ado\updates\
   BASE: \\st-server5\stata10$\ado\base\
    SITE: \\st-server5\stata10$\ado\site\
     PLUS: H:\ECStata\
PERSONAL: c:\ado\personal\
OLDPLACE: c:\ado\
```
#### <span id="page-47-0"></span>**Exporting results "by hand"**

While export commands that were written by other users might give you nice looking tables, they might not be versatile enough for your needs, or give you too much output, i.e. you might not be interested in all results, but just one number from several regressions.

What you can do in these cases is export information "by hand", i.e. use Stata's in-built functions to write information on the hard drive. The easiest way is to simply save a dataset containing the information you need. But that will not do you any good if you want to construct a table in Excel or Latex. What you can do is write an ASCII file that contains the numbers you want, and maybe some additional information.

```
. file open tmpHolder using "H:\ECStata\MyOutputFile.txt", write replace text
(note: file H:\ECStata\MyOutputFile.txt not found)
```
The file command handles the export to a text file. For this it uses a link to a file on the hard drive. The link has to be named (since we could in theory open several links at the same time) and will be referred to by its handle after being opened. The handle here is "tmpHolder". In the options we specify that we want to open a file for writing, if the file already exists it should be replaced and we want the output to be plain text. The file we use to save the results is specified after the using qualifier.

To write some text into the output file we write:

. file write tmpHolder "This is the header for my Output file" n

Again we use the file command but now with write as subcommand. After the subcommand we specify which link should be used by providing a handle (here tmpHolder) and follow by the text we want to write into the text file. The \_n is the newline command and so the next text will start in the second line of the output file. Now we don't want to export text only but more importantly numbers. Let us say the mean and the variance of a variable:

. sum y

![](_page_48_Picture_94.jpeg)

If we refer to some return values of descriptive or estimation commands we need to put them between parentheses, otherwise Stata will regard  $r$  () as text and just write the text and not the value of  $r$  () into the output file.

When we have finished writing lines into an output file we close it (i.e. severe the link) and save it by using the close subcommand.

. file close tmpHolder

## **More Estimation**

There are a host of other estimation techniques which Stata can handle efficiently. Below is a brief look at a couple of these. Further information on these or any other technique you may be interested in can be obtained from the Stata manuals.

#### <span id="page-49-0"></span>**Constrained linear regression**

Suppose the theory predicts that the coefficients for REV and ASSASS should be identical. We can estimate a regression model where we constrain the coefficients to be equal to each other. To do this, first define a constraint and then run the cnsreg command:

```
. constraint define 1 rev=assass \frac{1}{2} /* constraint is given the number 1 \frac{x}{2}. cnsreg gr6085 lgdp60 sec60 prim60 gcy rev assass pi60 if year==1990, constraint(1)
Constrained linear regression and the Number of obs = 100
F(6, 93) = 12.60Prob > F = 0.0000
                                              Root MSE = 1.5025(1) - rev + \text{assass} = 0------------------------------------------------------------------------------
     gr6085 | Coef. Std. Err. t P>|t| [95% Conf. Interval]
-------------+----------------------------------------------------------------
     lgdp60 | -1.617205 .2840461 -5.69 0.000 -2.181264 -1.053146
 sec60 | .0429134 .012297 3.49 0.001 .0184939 .0673329
 prim60 | .0352023 .007042 5.00 0.000 .0212183 .0491864
       gcy | -.0231969 .017786 -1.30 0.195 -.0585165 .0121226
 rev | -.2335536 .2877334 -0.81 0.419 -.804935 .3378279
 assass | -.2335536 .2877334 -0.81 0.419 -.804935 .3378279
     pi60 | -.0054616 .0024692 -2.21 0.029 -.0103649 -.0005584
      _cons | 12.0264 2.073177 5.80 0.000 7.909484 16.14332
          ------------------------------------------------------------------------------
```
Notice that the coefficients for REV and ASSASS are now identical, along with their standard errors, t-stats, etc. We can define and apply several constraints at once, e.g. constrain the  $1GDP60$  coefficient to equal  $-1.5$ :

```
. constraint define 2 lgdp60=-1.5
```

```
. cnsreg gr6085 lgdp60 sec60 prim60 gcy rev assass pi60 if year==1990, constraint(1 2)
```
#### **Dichotomous dependent variable**

When the dependent variable is dichotomous (zero/one), you can run a Linear Probability Model using the regress command. You may also want to run a logit or a probit regression. The difference between these three models is the assumption that you make about the probability distribution of the latent dependent variable (LPM assumes an identity function, Logit a logistic distribution function, and Probit a normal distribution function).

For the sake of trying out these commands, let us "explain" why a country is an OECD member using a logit regressions:

```
. logit OECD lrgdpl if year==1990
Iteration 0: log likelihood = -63.180951
...
Iteration 7: log likelihood = -21.99139
Logit estimates \frac{135}{2} Number of obs = 135
                                         LR chi2(1) =
                                        Prob > chi2 = 0.0000Log likelihood = -21.99139 Pseudo R2 = 0.6519
  ------------------------------------------------------------------------------
       OECD | Coef. Std. Err. z P>|z| [95% Conf. Interval]
-------------+----------------------------------------------------------------
 lrgdpl | 4.94118 1.119976 4.41 0.000 2.746067 7.136292
 _cons | -47.38448 10.7335 -4.41 0.000 -68.42176 -26.3472
------------------------------------------------------------------------------
```
## <span id="page-50-0"></span>**Panel Data**

If you are lucky enough to have a panel dataset, you will have data on n countries/people/firms/etc, over t time periods, for a total of  $n \times t$  observations. If t is the same for each country/person/firm then the panel is said to be balanced; but for most things Stata is capable of working out the optimal/maximum dataset available. There are a few things to note before using panel data commands:

- 1. Panel data should be kept in long form (with separate person and time variables). However, sometimes your data may be in wide form and needs to be converted to long form using the reshape command.
- 2. You have to declare your data a panel. One way to do this is using the xtset command (the previously used commands iis and tss are outdated as of Stata 10). To do this, you need two indicator variables, indicating the unit (panelvar) and time (timevar) dimensions of your panel. In our case, these are simply year and country. Note that panel dimensions cannot be string variables so you should first encode country. Once you have done this, use the xtset command:
	- . encode country, gen (country no) . xtset country no year

You are now free to use Stata's panel data commands, although I will only make use of a few main ones **(bolded)**:

![](_page_50_Picture_233.jpeg)

#### <span id="page-50-1"></span>**Describe pattern of xt data**

xtdes is very useful to see if your panel is actually balanced or whether there is large variation in the number of years for which each cross-sectional unit is reporting.

```
. xtdes
```

```
country no: 1, 2, ..., 168 n = 168
  \frac{1}{\sqrt{2}} year: 1950, 1951, ..., 2000
       Delta(year) = 1; (2000-1950)+1 = 51
```
(country\_no\*year uniquely identifies each observation)

![](_page_51_Picture_196.jpeg)

Of course, in our sample there are year entries for every country and every year, but much of the data is missing. Looking at the patterns given that GDP per capita data exists tells a much more mixed story. Some 50 countries have data for all years, but many other variant patterns are evident (especially samples than begin after 1950).

```
. xtdes if cgdp!=.
```
![](_page_51_Picture_197.jpeg)

#### <span id="page-51-0"></span>**Summarize xt data**

xtsum is similarly very useful and can be used in the same way that sum is used for non-panel data.

. xtsum pop cgdp

![](_page_51_Picture_198.jpeg)

This tables tells us the minimum and maximum, standard deviation and mean (in the overall case) of our selected variables (pop and cgdp) in three ways that are of interest:

- 1. the overall sample
- 2. the between sample i.e.  $x(bar)$ <sub>i</sub>
- 3. the within sample i.e.  $x_{it} x(bar)_{i} x(global bar)$

#### <span id="page-52-0"></span>**Tabulate xt data**

xttab is also a generalisation of the tabulate command for panel data and will show overall, within and between variation. . xttab G7

![](_page_52_Picture_197.jpeg)

#### <span id="page-52-1"></span>**Panel regressions**

xtreg is a generalisation of the regress commands. As with the summary data above, we can make use of the information in the cross-section (between) and also in the time-series (within). Also, as per your econometrics training, Stata allows you to run fixed-effects (fe), random effects (re) and between estimators using xtreg. More complicated estimation (such as the Arellano-Bond dynamic GMM estimator) have specific xt estimation commands.

#### **Fixed Effects Regression**

Fixed effects regression controls for unobserved, but constant, variation across the cross-sectional units. It is equivalent to including a dummy for each country/firm in our regression. Let us use the xtreg command with the fe option:

![](_page_52_Picture_198.jpeg)

Notice that gdp60, the log of GDP in 1960 for each country, is now dropped as it is constant across time for each country and so is subsumed by the country fixed-effect.

#### **Between Effects**

We can now use the xtreg command with the be option. This is equivalent to running a regression on the dataset of means by cross-sectional identifier. As this results in loss of information, between effects are not used much in practice.

. xtreg grgdpch gdp60 openk kc kg ki, be

Between regression (regression on group means) Number of obs = 5067

![](_page_53_Picture_175.jpeg)

#### **Random Effects**

The command for a linear regression on panel data with random effects in Stata is xtreg with the re option. Stata's randomeffects estimator is a weighted average of fixed and between effects.

![](_page_53_Picture_176.jpeg)

#### **Choosing Between Fixed and Random Effects**

Choosing between FE and RE models is usually done using a Hausman test, and this is easily completed in Stata using the Hausman command. To run a Hausman test we need to run the RE and FE models and save the results using the store command. We then instruct Stata to retrieve the 2 sets of results and carry-out the test.

For example, using the same estimates as above, we can write the following in our do file:

```
xtreg grgdpch gdp60 openk kc kg ki, fe
estimates store fe
xtreg grgdpch gdp60 openk kc kg ki, re
estimates store re
hausman fe re
```
![](_page_54_Picture_84.jpeg)

As described in the results, the null hypothesis is that there is no difference in the coefficients estimated by the efficient RE estimator and the consistent FE estimator. If there is no difference, then use the RE estimator – i.e. if the statistic is insignificant that is the Prob>chi2 is larger than .05 or .01. Otherwise, you should use FE, or one of the other solutions for unobserved heterogeneity as outlined in your Econometrics lectures.

## <span id="page-55-0"></span>**Time series data**

Stata has a very particular set of functions that control time series commands. But in order to use these commands, you must ensure that you tell Stata. Similar to the panel data commands above, we can do this using the tsset For example:

tsset datevar

Once you have done this, you are free to use the time series commands – I present a selection of these below (type help time for the full list):

![](_page_55_Picture_236.jpeg)

All of these can be implemented where appropriate by using the help function, manuals and internet resources (or colleagues know-how).

#### <span id="page-55-1"></span>**Stata Date and Time-series Variables**

However, one of the issues with time series in Stata, and something that particularly challenges new users of Stata, is the data format used in the program. Therefore, I below provide some more advanced notes on this specialist topic.

The key thing is that there are 2 possible types of entry – date entries (which work in general for storing dates in Stata) and timeseries entries (which are useful when we are not using daily data).Stata stores dates as the number of elapsed periods since January 1, 1960. When using a data-set that is not daily data, we want to use Stata's time-series function rather than the date function – the reason is that the dates for quarterly data will be about 3 months apart but the number of days between them will vary so telling Stata to go from Q1 to Q2 will involve changing the date from (for example) January  $1<sup>st</sup>$  to April  $1<sup>st</sup>$  – which is either 90 days or 91 days depending on whether it is a leap-year. Obviously our life would be easier if we could just tell Stata that one entry is Q1, and the other entry is Q2. For example, if we want to take first-differences between quarters, or even more trickily, if we wanted to take seasonal differences – Q1 minus Q1 from previous year.

Therefore when we have a variable that identifies the time-series elements of a dataset, we must tell Stata what type of data we are using – is it daily, weekly, monthly, quarterly, half-yearly or yearly. Therefore, if you use daily data it will be the number of elapsed days since January  $1<sup>st</sup> 1960$  (which is therefore zero), but if you use quarterly data, it is the number of elapsed quarters since 1960 Q1. The following table explains the different formats:

![](_page_56_Picture_324.jpeg)

Obviously, what you tell Stata here is highly important; we will see how to convert our data into Stata dates in a moment, but for now assume that we have a Stata date for January 1, 1999 – this is an elapsed date of 14245 (the number of days since January  $1<sup>st</sup>$ 1960). If we were to use this number as different types of time-series data, then there would be very different outcomes as shown in the following table:

![](_page_56_Picture_325.jpeg)

These dates are so different because the elapsed date is actually the number of weeks, quarters, etc., from the first week, quarter, etc of 1960. The value for %ty is missing because it would be equal to the year 14,245 which is beyond what Stata can accept.

Therefore if we have a date format of 14245, but we want this to point to quarterly data, then we would need to convert it using special Stata functions. These functions translate from %td dates:

![](_page_56_Picture_326.jpeg)

<span id="page-56-0"></span>Looking up in help can also show how to convert numbers between other formats (help dates and times).

#### **Getting dates into Stata format**

This section covers how we get an existing date or time variable into the Stata format for dates – from here we can rewrite it as quarterly, monthly, etc… using the above commands. There are 3 different considerations depending on how your existing "date variable" is set up:

1. Date functions for single string variables

For example, your existing date variable is called raw date and is of the form "20mar1999" – then it is said to be a single string variable (the string must be easily separated into its components so strings like "20mar1999" and "March 20, 1999" are acceptable). If you have a string like "200399", we would need to convert it to a numeric variable first and then use technique 3 below.

To convert the raw\_date variable to a daily time-series date, we use the command:

gen daily=date(raw\_date,"dmy")

The "dmy" portion indicates the order of the day, month and year in the variable; so if the variable was of the form values been coded as "March 20, 1999" we would have used "mdy" instead.

The year must have 4 digits or else it returns missing values – therefore if the original date only has two digits, we place the century before the "y.":

gen daily=date(raw\_date,"dm19y")

Or, if we have non-daily dates, we can use the following functions:

```
weekly(stringvar,"wy")
monthly(stringvar,"my")
quarterly(stringvar,"qy")
halfyearly(stringvar,"hy")
yearly(stringvar,"y")
```
For example, if our data is 2002Q1, then

```
gen quarterly= quarterly(raw data, "yq")
```
will get our elapsed quarters since 1960 Q1.

2. Date functions for partial date variables If there are separate variables for each element of the date; for example:

![](_page_57_Picture_227.jpeg)

We can use the mdy() function to create an elapsed Stata date variable. The month, day and year variables must be numeric. Therefore we can write:

gen mydate =  $mdy (month, day, year)$ 

Or, with quarterly data, we would use the  $yq()$  function:

```
gen qtr=yq(year,quarter)
```
All of the functions are:

![](_page_57_Picture_228.jpeg)

3. Converting a date variable stored as a single number

As discussed above, if you have a single numeric variable, we need to first convert it into its component parts in order to use the mdy function. For example, imagine the variable is of the form yyyymmdd (for example, 19990320 for March 20 1999); now we need to split it into year, month and day as follows:

```
gen year = int(date/10000)gen month = int( (date-year*10000) /100)
gen day = int((date-year*10000-month*100))
gen mydate = mdy (month, day, year)
```
In each case the  $int(x)$  command returns the integer obtained by truncating x towards zero.

#### <span id="page-57-0"></span>**Using the time series date variables**

Once we have the date variable in Stata elapsed time form, it is not the most intuitive to work with. For example, here is how a new variable called stata\_date will look by using the command

```
gen stata date = mdy(month,day, year)
```
![](_page_57_Picture_229.jpeg)

Therefore to display the stata\_date in a more user-friendly manner, we can use the format command as follows:

format stata\_date %d

This means that stata\_date will now be displayed as:

![](_page_58_Picture_248.jpeg)

It is possible to use alternatives to %d, or to use %td to display elapsed dates in numerous other ways – in fact, we can control everything about the display. For example if I had instead written:

format stata\_date %dM\_d,\_CY

Then we would get:

![](_page_58_Picture_249.jpeg)

#### <span id="page-58-0"></span>**Making use of Dates**

If we want to use our dates in an *if* command, we have a number of options:

1. Exact dates

We have a selection of functions d(), w(), m(), q(), h(), and y() to specify exact daily, weekly, monthly, quarterly, halfyearly, and yearly dates respectively. For example:

```
reg x y if w(1995w9)
sum income if q(1988-3)
tab gender if y(1999)
```
#### 2. A date range

If you want to specify a range of dates, you can use the tin() and twithin() functions:

reg y x if tin(01feb1990,01jun1990) sum income if twithin(1988-3,1998-3)

The difference between tin() and twithin() is that tin() includes the beginning and end dates, whereas twithin() excludes them. Always enter the beginning date first, and write them out as you would for any of the  $d()$ ,  $w()$ , etc. functions.

#### <span id="page-58-1"></span>**Time-series tricks using Dates**

Often in time-series analyses we need to "lag" or "lead" the values of a variable from one observation to the next. Or we need to take first, second or seasonal differences. One way to do this is to generate a whole bunch of variables which represent the lag or the lead, the difference, etc… But if we have many variables, this can be take up a lot of memory.

You should use the tsset command before any of the "tricks" in this section will work. This has the added advantage that if you have defined your data as a panel, Stata will automatically re-start any calculations when it comes to the beginning of a new crosssectional unit so you need not worry about values from one panel being carried over to the next.

Lags and Leads

These use the L.varname (to lag) and F.varname (to lead) commands. Both work the same way:

reg income L.income

This regresses income $(t)$  on income $(t-1)$ 

If you wanted to lag income by more than one time period, you would simply change the L. to something like "L2." or "L3." to lag it by 2 and 3 time periods respectively.

Differencing  $\bullet$ 

> Used in a similar way, the *D.varname* command will take the first difference, *D2.varname* will take the double difference (difference in difference), etc… For example:

![](_page_59_Picture_134.jpeg)

Seasonal Differencing  $\bullet$ 

> The *S.varname* command is similar to the *D.varname*, except that the difference is always taken from the current observation to the n-th observation: In other words: S.income=income(t)-income(t-1) and S2.income=income(t) income(t-2)

![](_page_59_Picture_135.jpeg)

## <span id="page-60-0"></span>**Survey data**

Survey data is very common in many applied microeconomic settings. Labour Economics, Economics of Education, Industrial Organization, all these fields employ surveys regularly. To minimize costs surveys are often designed such that the whole population is split into several strata and within these strata sampling (with differing probabilities) takes place. As an example we can consider so called linked employer-employee (LEE) data. This type of data is very useful for several fields of economics. You can e.g. in labour economics control for firm effects, productivity indicators or capital, or in industrial economics control for workforce characteristics. A good overview of the issues involved can be found at [http://www2.napier.ac.uk/depts/fhls/peas/theory.asp.](http://www2.napier.ac.uk/depts/fhls/peas/theory.asp) 

The sampling for LEE data is usually conducted in two stages. First a sample of firms is selected and in the second stage employees within these firms are randomly sampled. If this method would be conducted without stratification, it would be very unlikely that very large firms (of which there are only a few) would be part of our sample. So in order to be able to make statements about all firms in a country we would need a very large sample so that the probability that we observe a few very large firms is not zero. An easier method would be to split the population of all firms into small, medium and large firms and draw independent samples from each of these groups (or strata as they are called in Stata).

Conversely we would want to sample a share of employees that is inversely related to the size of the firm. If we would for example set the share of surveyed employees in a firm to ten percent, we would only get responses from 1 or 2 employees in very small firms, a number that will not let us infer anything on the firm's total workforce. For large firms ten percent might even be too large a number (think General Electric). So we will have to use different sampling probabilities (the inverse of which are the sampling weights – pweight). Note that we could also apply different sampling probabilities within each stratum, if we have a lot more small than medium and large firms we might want to sample less from that category.

Besides weights and strata Stata can also account for clustering. Clusters arise by sampling groups of individuals (e.g. employees from a firm, children from a school or from a class, households from a district). In our example we sample individuals from firms and set this as our clustering variable.

The dataset would be provided with a firm indicator, the inverse sampling probability of the firm (the sampling weight), information on the strata (which we can use to construct a stratum indicator dummy) and sampling weights for the workers. If there is no overall sampling weight we can generate it by multiplying firm and worker sampling weights (careful when working with weights, in Stata the sampling weight is the inverse sampling probability).

In order to get point estimates right you need to use sampling weights, clustering and stratification (as well as sampling weights) matter for the correct estimation of standard errors.

. svyset firm id [pweight=total w], strata(firm size cat) || n

In small samples we might want to add a finite population correction. This will affect the standard errors, but only in small populations (see the PEAS website). For the first stage this is no problem in our artificial example. We generate a variable that tells Stata the share of the population that the cluster is representing (i.e. the sampling probability) and we are done.

```
. gen double firm sp = 1/firm w. svyset firm_id [pweight=total_w], strata(firm_size_cat) fpc(firm_sp) || _n
```
For the second stage things get a little trickier, the variable that indicates the finite population may not vary within a stratum. If this is the case and the probability of an employee to be part of the sample is the same for each employee in the same stratum it suffices to specify the fpc() option using the workers sampling probability. If not, it might be that the second stage is stratified as well, for example we might have first stage strata defined by industry and region of a firm and after selecting the firms we stratify by firm size for the second stage.

```
. svyset firm_id [pweight=total_w], strata(firm_ind_reg_cat) fpc(firm_sp) || _n, 
strata(firm_size_cat) fpc(worker_sp)
```
The number of commands that support the survey option is constantly increasing (the number more than doubled from Stata 9 to Stata 10). All the basic estimation commands (ordinary least squares, instrumental variable estimation, logit and probit models and many more) are supported by svy. To account for the survey properties we simply use the svy prefix:

```
. svy: regress y x
```